# **ЭЛЕКТРОПРИВОД**

*Методические указания к лабораторным работам для студентов бакалавриата направления 15.03.02*

> **САНКТ-ПЕТЕРБУРГ 2023**

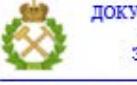

ДОКУМЕНТ ПОДПИСАН УСИЛЕННОЙ<br>КВАЛИФИЦИРОВАННОЙ<br>ЭЛЕКТРОННОЙ ПОДПИСЬЮ

Сертификат: 00F3 503F 985D 6537 76D4 6643 BD9B 6D2D 1C<br>Владелец: Пашкевич Наталья Владимировна<br>Действителен: с 27.12.2022 по 21.03.2024

Министерство науки и высшего образования Российской Федерации

Федеральное государственное бюджетное образовательное учреждение высшего образования Санкт-Петербургский горный университет

Кафедра электроэнергетики и электромеханики

# ЭЛЕКТРОПРИВОД

*Методические указания к лабораторным работам для студентов бакалавриата направления 15.03.02*

> САНКТ-ПЕТЕРБУРГ 2023

УДК 63-83 (073)

**ЭЛЕКТРОПРИВОД:** Методические указания к лабораторным работам / Санкт-Петербургский горный университет. Сост.: *А.В. Каган, Д.А. Поддубный.* СПб, 2023. 59 с.

Методические указания предназначены для выполнения лабораторных работ по дисциплине «Электрические машины». Они включают задачи по отдельным темам курса с примерами их решения.

Методические указания предназначены для студентов направления 15.03.02 «Технологические машины и оборудование» направления «Оборудование нефтегазопереработки».

Научный редактор проф. *В.А. Шпенст*

Рецензент к.т.н. *В.А.Соловьев* ООО «НПК «ЭНЕРГОПРОГРЕСС»

<span id="page-2-0"></span>© Санкт-Петербургский горный университет, 2023

#### **ВВЕДЕНИЕ**

#### 1. Подготовка к работе

Подготовка к лабораторной работе начинается с изучения предмета исследования. Все работы выполняются после изложения соответствующего вопроса на лекциях. После изучения основных теоретических положений изучается рабочая схема исследуемой машины. Далее намечаются величины, подлежащие измерению, и составляются таблицы для записи измеряемых и расчетных величин. Таблица рассчитывается на 6...8 измерений каждой величины. Если по результатам измерений делаются расчеты, то приводятся расчетные формулы с краткими пояснениями.

Исходные данные для расчетов и другие необходимые для подготовки к работе сведения даны в каждой лабораторной работе.

Подготовленность студентов к выполнению лабораторной работы проверяет преподаватель. Студент должен:

принцип 1. Знать устройство. лействия. назначение исследуемой машины или преобразователя энергии.

2. Усвоить характерные особенности основных режимов их работы.

3. Уметь правильно, в соответствии с номинальными ланными, полключить электрическую машину или преобразователь с комплектом электроизмерительных приборов.

4. Уметь определять характеристики по опытным данным.

## 2. Составление отчета

лабораторной работе должен содержать: Отчет по наименование лабораторной работы и ее номер; фамилию и инициалы студента, шифр группы; расчетные схемы и расчетные формулы; схемы включения исследуемых электрических машин; таблицы измерений и графики, построенные по опытным данным; выводы по результатам сравнения расчетных и опытных данных; технические характеристики использованного оборудования.

Графики строятся в удобных масштабах. На координатных осях указываются величины и единицы их измерения; шкалы на осях должны иметь деления с одинаковыми интервалами и содержать числа, кратные  $1 \cdot 10^m$ ,  $2 \cdot 10^m$  и  $5 \cdot 10^m$  где *m* - любое целое число. Графики следует строить так, чтобы ноль находился в начале координат. Кривая, построенная по опытным данным, должна

 $\mathcal{R}$ 

проходить среди полученных с некоторым разбросом точек и быть плавной.

## *3. Краткая инструкция по технике безопасности*

1. Перед началом лабораторных занятий все студенты должны ознакомиться с правилами техники безопасности при работе в электротехнических лабораториях. Инструктаж по технике безопасности проводит руководитель работ. К работам в лаборатории допускаются студенты, прошедшие инструктаж по технике безопасности и расписавшиеся в специальном журнале.

2. Члены бригады на рабочем месте должны подробно ознакомиться со схемами соединений, оборудованием стендов и расположением выключателей источников питания.

3. Сборка схемы или проверка правильности собранной схемы и различные переключения в схеме должны производиться при обязательном отключении источников питания.

4. Перед сборкой и включением схемы надо проверить, нет ли опасности прикосновения к неизолированным элементам цепи. Перед включением напряжения необходимо предупредить об этом всех членов бригады и получить разрешение руководителя.

Запрещается включать автоматы, нажимать кнопки и производить разного рода действия с аппаратами и приборами, не предназначенными для данной работы.

5. Для выполнения лабораторной работы по электрическим машинам должна быть собрана электрическая схема соединений тепловой защиты машины переменного тока, а гнезда защитного заземления устройств, используемых в эксперименте, должны быть соединены с гнездом "РЕ" источника питания G1.

6. Следует соблюдать осторожность при работе с вращающимися агрегатами. Прикасаться к движущимся частям электрических машин нельзя даже при выключенном источнике энергии.

7. Каждый студент обязан немедленно сообщить руководителю о замеченных неисправностях в работе оборудования и о нарушениях правил техники безопасности. При несчастном случае электрическую установку немедленно отключают, а пострадавшему оказывают первую помощь.

#### **ЛАБОРАТОРНАЯ РАБОТА 1.**

## <span id="page-5-0"></span>**Исследование трехфазного асинхронного двигателя**

**Цель работы** - экспериментальное исследование пусковых свойств и механических характеристик трехфазного асинхронного двигателя с фазным/короткозамкнутым ротором.

## **Общие сведения**

Асинхронный трехфазный двигатель (АД) - с короткозамкнутым или фазным ротором является основным типом электродвигателя. При включении обмотки статора в сеть трехфазного тока в машине возникает вращающееся магнитное поле, частота вращения которого определяется только числом пар полюсов *р* и частотой тока статора *f<sup>1</sup>* и называется синхронной частотой вращения

$$
n_0 = \frac{60 f_1}{p}
$$
 (1.1)

Вращающееся магнитное поле пересекает проводники обмотки ротора и индуктирует в них ЭДС. Если роторная обмотка замкнута, то возникающий в ней ток *I<sup>2</sup>* во взаимодействии с полем статора Ф создаст вращающий момент

$$
M_{\text{3M}} = c_M \Phi I_2 \cos \psi_2 \tag{1.2}
$$

где  $c_M$  - конструктивный коэффициент;  $\psi_2$  - сдвиг по фазе между ЭДС и током ротора.

Для возникновения вращающего момента необходимо, чтобы ротор вращался с частотой *п*, отличной от частота вращения поля. Разница частот вращения характеризуется скольжением *s*

$$
s = \frac{n_0 - n}{n_0} \tag{1.3}
$$

Связь между вращающим моментом и скольжением имеет вид

$$
M = \frac{3pU_1^2 \frac{R_2'}{s}}{2\pi f \left[ (R_1 + R_2'/s)^2 + x_\kappa^2 \right]}
$$
(1.4)

5 где *R*1, *R*2' - активные сопротивления фазы статорной и роторной

обмоток;  $x_{k} = x_{1} + x_{2}$ <sup>2</sup>-(приведенной к напряжению статора) индуктивное сопротивление короткого замыкания;  $U_1$  - фазное напряжение.

График уравнения (1.4) приведен на рис. 1.1(а).

Аналогичная характеристика, построенная в координатах  $n = f(M)$ , тоже называется механической характеристикой. Характеристика при  $R_p=0$ ,  $U_1=U_1$ <sub>ном</sub>,  $f_1 = f_1$ <sub>ном</sub> (рис. 1.1(б)) называется естественной.

Механическая характеристика может быть получена опытным путём увеличения нагрузки двигателя.

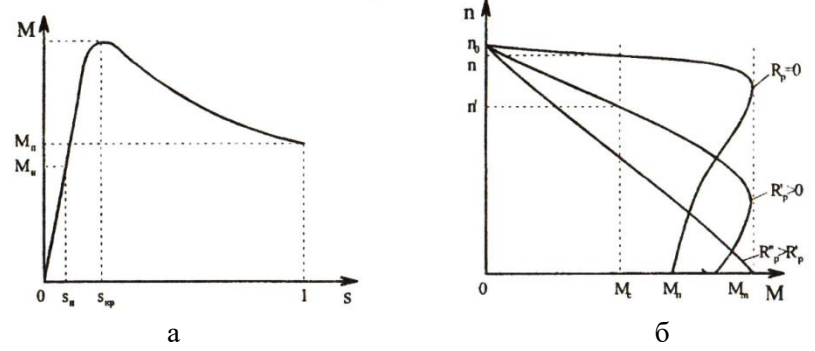

Рис.1.1. а - механическая характеристика АД; б - семейство механических характеристик АД при изменении сопротивления реостата, включённого в цепь фазного ротора

Регулирование частоты вращения асинхронных двигателей с фазным ротором осуществляется включением реостата  $R_p$  в цепь ротора. Недостаток реостатного регулирования частоты вращения потери энергии в реостате, снижение КПД и увеличение наклона механических характеристик.

исследования Для нагрузка двигателя обычно осуществляется генератором постоянного тока с независимым возбуждением, нагружаемым на реостат. ЭДС генератора пропорциональна частоте вращения  $E = c \cdot \Phi \cdot n$ . Следовательно, частоту вращения и можно определить из уравнения ЭДС генератора по формуле

$$
n = (U_a + I_a r_a) \cdot 8.4_{\text{, MHH}^{-1}},\tag{1.5}
$$

где  $U_{\alpha}$ ,  $I_{a}$  и  $r_{a}$  - напряжение, ток и сопротивление якоря генератора 6

## $(r_a = 65 \text{ OM}).$

Вращающий полезной момент двигателя связан  $\mathbf{c}$ мощностью

$$
M = P_2/\omega = 9{,}55P_2/n, \text{H} \cdot \text{m} \tag{1.7}
$$

где  $\omega$  - угловая частота вращения ротора; *n* - частота вращения ротора, мин<sup>11</sup>,  $P_2 = P \cdot \eta$  - полезная мощность (на валу).

Для АД малой мощности применяется эмпирическая формула

$$
M = [9,55 I_a (U_a + 65I_a)/n] + 0,18 \text{ H} \cdot \text{m} \tag{1.7}
$$

## **II. Порядок выполнения работы**

Соберите электрическую схему соединений (рис. 1.2) с учетом пункта 5 краткой инструкции по технике безопасности.

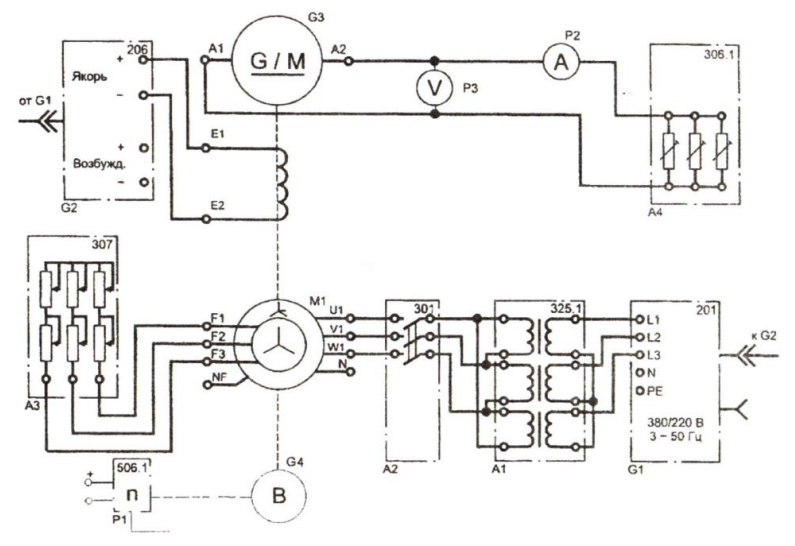

Рис. 1.2. Электрическая схема соединений асинхронного двигателя

Переключатели режима работы источника G2 и выключателя А2 установите в положение "РУЧН.".

Регулировочные рукоятки источника G2, реостата А3 и нагрузки А4 поверните против часовой стрелки до упора.

Установите переключателями в блоке А1 номинальные напряжения трансформаторов: первичные - 127 В, вторичные - 230 В.

 $\overline{7}$ 

Включите источник G1. О наличии напряжений фаз на его

выходе должны сигнализировать светящиеся лампочки.

Осуществите пуск двигателя М1 включением выключателя  $A2.$ 

Включите выключатель "СЕТЬ" и нажмите кнопку "ВКЛ." источника G2.

Вращая регулировочную рукоятку источника G2, установите напряжение на выходе "ЯКОРЬ" равным 200 В (200-220 В) и не меняйте его в ходе эксперимента.

Вращая регулировочные рукоятки нагрузки А4, изменяйте ток якоря  $I_a$  генератора G3 и заносите показания амперметра P2, вольтметра РЗ и указателя Р1 в таблицу 1.1.

Таблица 1.1

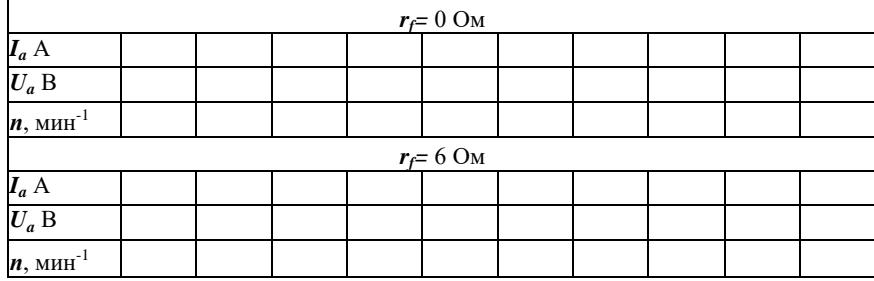

Оцените частоту вращения *п* по формуле (1.5).

Установите регулировочные рукоятки нагрузки А4 в положение "0"  $(I_a=0)$ .

Изменяя положение регулировочных рукояток реостата А3, одинаково изменяйте сопротивление  $r_f$  его фаз и заносите их значение и показания вольтметра РЗ, а также указателя Р1 в таблицу 1.2.

*Таблица 1.2.*

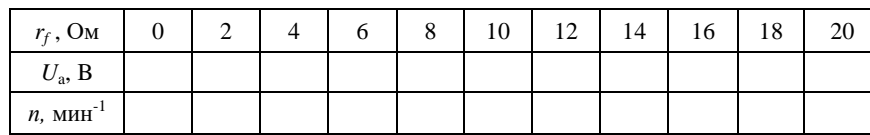

По завершении эксперимента отключите выключатель А2 нажатием на кнопку "OTKЛ." и отключением выключателя "СЕТЬ", отключите источник G1 нажатием на кнопку – "гриб".

Вычислите момент *М* двигателя M1 для каждого значения тока *I<sup>а</sup>* из табл. 1.1 по эмпирической формуле (1.7) и занесите его в табл. 1.3.

*Таблица 1.3*

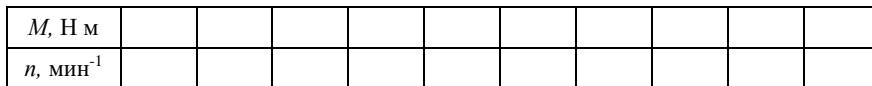

#### **Содержание отчета**

1. Электрическая схема соединений.

2. Краткое описание порядка испытаний двигателя.

3. Таблица с результатами измерений и расчетов механических характеристик двигателя.

4. Расчетные формулы с краткими пояснениями.

5. Графики характеристик *п=f(I) п=f(rf)* (табл. 1.1, 1.2); *n=f(M)* (табл. 1.3) с краткими выводами о характере изменения основных параметров режима при изменении нагрузки на валу двигателя.

<span id="page-9-0"></span>6. Паспортные данные использованных в работе электрических машин.

## **ЛАБОРАТОРНАЯ РАБОТА 2.**

## **Введение в эксплуатацию полупроводникового преобразователя частоты электропривода с асинхронным двигателем**

**Цель работы** - изучение характеристик, структуры, способов программирования и параметров ПЧ асинхронного электропривода, а также процедуры ввода ПЧ в эксплуатацию.

**Общие сведения**

Для регулирования частоты вращения в силовой канал асинхронного электропривода включается ПЧ, с помощью которого осуществляется электроснабжение и управление режимами работы приводного двигателя и рабочего механизма. Структурная схема ПЧ приведена на рисунке 2.1.

Входное напряжение поступает на вход сетевого диодного выпрямителя, с выхода которого пульсирующее постоянное напряжение подается в звено постоянного тока, которое состоит из конденсаторной батареи. Эта промежуточная схема предназначена для стабилизации постоянного напряжения. На выходе ПЧ устанавливается автономный инвертор (АИ), который преобразует постоянное стабилизированное напряжение в выходное переменное. АИ строиться на основе полностью управляемых транзисторов (IGBT).

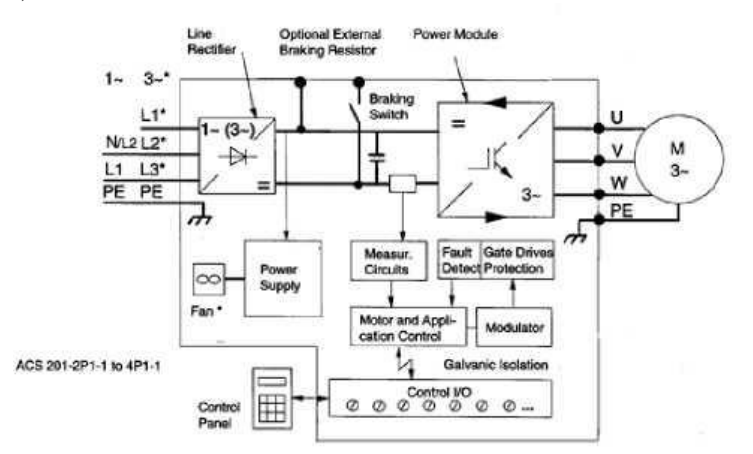

Рис. 2.1. Структурная схема ПЧ АВВ ACS 200

Выходное напряжение формируется по закону широтноимпульсной модуляции (ШИМ). Форма выходного напряжения и состояние ПЧ контролируются с помощью микропроцессорной системы управления (МСУ).

В процессе подключения ПЧ к электроприводу выполняют процедуру введения ПЧ в эксплуатацию, которая заключается в:

- определении параметров приводного двигателя;

- определении динамических параметров электропривода (времени пуска и останова);

- определении эксплуатационных параметров электропривода (допустимого уровня шума и вибраций приводного двигателя).

Параметры приводного двигателя определяются по техническому каталогу. Также параметры двигателя указываются на табличке (шильдике), закрепленной на его корпусе. Их правильное определение необходимо для установки в ПЧ, который использует их для формирования управляющего воздействия.

Ускорение и замедление может осуществляться как по линейной зависимости (L - образная кривая), так и по *S* или *U*образным кривым. Разгонные и тормозные кривые асинхронного двигателя показаны на рис. 2.2. Выбор вида кривой пуска и останова должен определяться характером нагрузки *(L* - образной для линейной нагрузки, *U* - образную - квадратичной).

Виброакустические характеристики АД определяются частотой коммутации ШИМ. Чем выше частота коммутации ШИМ, тем выше виброакустические характеристики. Такую же зависимость от частоты коммутации ШИМ имеют показатели качества выходного напряжения и тока ПЧ. Однако, увеличение частоты ШИМ приводит к значительному росту потерь мощности в ПЧ. Потери в ПЧ рассеиваются с помощью радиатора с воздушным охлаждением, который автоматически включается при включении ПЧ.

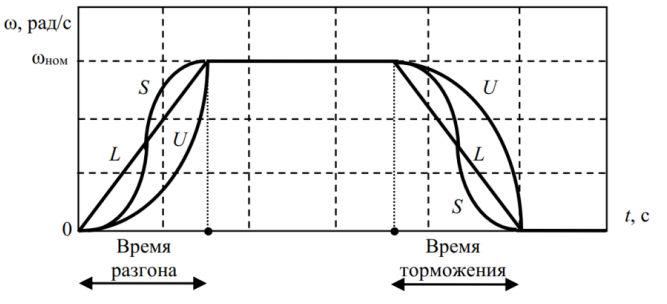

Рис.2.2 - Типы ускорений и замедлений двигателя

#### **Порядок выполнения работы.**

1.1. Изучить технические характеристики, структуру и процедуру локального программирования ПЧ АВВ ACS 200 (приложение 2).

1.2. Определить номинальные параметры АД (по шильдику):

- марку двигателя;
- номинальное напряжение;
- номинальную частоту напряжение;
- номинальный ток;
- номинальную мощность;
- номинальный коэффициент мощности;
- номинальный коэффициент полезного действия;
- 1.3. Установить номинальные параметры АД в ПЧ:
- NOM VOLT;
- NOM FREQ;
- COS PHI;
- MOTOR I.

1.4. Установить закон скалярного управления АД в ПЧ:

- U/f RATIO LINEAR;
- 1.5. Установить параметры пуска и останова АД в ПЧ:
- START ACC RAMP;
- $ACC1 4$ ;
- STOP DEC RAMP;
- DEC1 4.

1.6. Установить дополнительные параметры ПЧ:

- TEMP LIM OFF;
- IR COMP OFF:
- DC BRAKE 1;
- SWITCH f 1000.

## **Исследование параметров пуска, реверса и останова ЭП.**

В этом опыте исследуется точность обеспечения заданного времени пуска и останова АД, подключенного к ПЧ, а также, точность поддержания пропорционального изменения напряжения к частоте. Для этого необходимо произвести следующую перенастройку ПЧ.

1.7. Установить задание на частоту вращения АД равное 1500 об/мин: LOC FREQ - 50.

1.8. Включить ПЧ. Зафиксировать действующее значение выходного напряжения ПЧ и его частоту (с помощью ПЧ) (пункты в меню настройки ПЧ OUTPUT U и OUTPUT f), частоту вращения АД по показаниям тахометра. Зафиксировать время пуска и останова АД с помощью секундомера и сопоставить с заданными (момент окончания разгона и торможения определить по тахометру). Повторить эксперимент 5 раз.

1.9. Осуществить реверс АД. Зафиксировать действующее значение выходного напряжения ПЧ и его частоту (с помощью ПЧ). Зафиксировать время реверса АД и сопоставить с заданными (с помощью секундомера). Повторить эксперимент 5 раз. Выключить ПЧ.

1.10. Установить параметры пуска и останова АД в ПЧ:

- $ACC1 2$ ;
- DEC1 2.

1.11. Включить ПЧ. Зафиксировать время пуска и останова АД с помощью секундомера и сопоставить с заданными (момент окончания разгона и торможения определить по тахометру). Повторить эксперимент 5 раз. Выключить ПЧ.

1.15 . Установить задание на частоту вращения АД равным 750 об/мин: LOC FREQ - 25.

1.16. Включить ПЧ. Зафиксировать действующее значение выходного напряжения ПЧ и его частоту (с помощью ПЧ), частоту вращения АД по показаниям тахометра. Выключить ПЧ.

**Исследование влияние частоты коммутации АИ на виброакустические характеристики АД, подключенного к ПЧ.**

Для этого необходимо произвести следующую перенастройку ПЧ.

1.17. Установить задание на частоту вращения АД равное 1500 об/мин: LOC FREQ - 50.

1.18. Включить ПЧ. Зафиксировать шумовые характеристики АД при постепенном изменении частоту коммутации АИ от 1000 до 12000 Гц. Выключить ПЧ.

**Исследование алгоритма «подхвата на лету» вращающегося вала электродвигателя.** 

13

Необходимо произвести следующую перенастройку ПЧ.

1.19. Переустановить параметры пуска АД в ПЧ:

STOP - COASTING:

START - ACC RAMP.

1.20. Включите ПЧ. После разгона выключить и, не дожидаясь полного останова вала электродвигателя, дать команду на включение. ПЧ сначала должен осуществить останов АД, а затем пуск АД с нулевой частоты вращения. Выключить ПЧ.

1.21. Переустановить параметры следующим образом:

- START - FLYING.

1.22. Повторить пункт 1.22. При повторном пуске ПЧ осуществит подхват вращающегося вала электродвигателя и его разгон с действующей частоты вращения до заданной. Выключить ПЧ.

1.23. Проанализировать полученные зависимости.

1.24. Составить отчет.

## **Содержание отчета**

1. Функциональная схема и описание электропривода с ПЧ.

2. Расшифровку основных параметров ПЧ.

3. Основные параметры АД.

4. Заданную и действующую тахограмму АД (пуск, реверс, останов).

5. Анализ динамических характеристик АД.

6. Анализ акустических характеристик АД при разной частоте коммутации ПЧ.

7. Выводы по лабораторной работе.

#### **ЛАБОРАТОРНАЯ РАБОТА 3.**

# <span id="page-14-0"></span>**Исследование основных характеристик электропривода с преобразователем частоты, реализующего скалярное**

## **управление**

**Цель работы** - исследование вольтгерцовой характеристики скалярной системы автоматического управления и статической (механической) характеристики электропривода с преобразователем частоты, реализующего скалярное управление.

## **Общие сведения**

Под частотным управлением понимается управление электродвигателем переменного тока путем изменения амплитуды и

частоты питающего напряжения. К основным способам (методам) частотного управления электроприводом относятся:

- скалярный;
- векторный
- прямое управление моментом.

Скалярное управление – наиболее простой способ управления ЭД переменного тока. Он широко применяется, в случаях, когда нет переменной нагрузки и не требуется хорошая динамика. Для работы скалярного управления не требуется датчик положения ротора. Когда используется скалярное управление, не высокопроизводительный цифровой требуется сигнальный процессор как в случае с векторным управлением.

При организации скалярного частотного управления АД с короткозамкнутым ротором при питании от источника напряжения все физические переменные (напряжения, токи и потокосцепления) скалярные переменные. рассматриваются как Характер согласования напряжения и частоты определяется законом частотного регулирования и задается отношением  $U_1/f_1$ . Практически управление осуществляется изменением напряжения  $U_1$  (за счет которого поддерживается постоянство потокосцепления  $\Psi_1$ ,  $\Psi_m$  или  $\Psi_2$ , а так же момента АД) в функции частоты  $f_1$  (за счет которой поддерживается заданное значение скорости) без компенсации или с компенсацией падения напряжения в цепи

$$
\Psi = -\frac{2}{2\pi} \frac{U}{f} \cos(2\pi ft)
$$
  

$$
M = -I\Psi \cos\varphi
$$
 (3.1)

где I - ток статора; ф - угол между векторами тока и потокосцепления АД. Общий вид вольтгерцовой характеристики показан на рис.3.1.

Основным законом изменения величины фазного напряжения и частоты фазного напряжения при частотном регулировании является закон Костенко М.П.

$$
\frac{U}{U_{\text{HOM}}} = \frac{f}{f_{\text{HOM}}} \cdot \sqrt{\frac{M}{M_{\text{HOM}}}}
$$
(3.2)

Закон сформулирован необходимости исходя И3 поддержания достаточной перегрузочной способности при разных частотах:

$$
M_{\text{Kp1}}/M_{\text{HOM1}} = (M_{\text{Kp2}}/M_{\text{HOM2}}) = const.
$$
 (3.3)

К основным характеристикам электропривода с АД и ПЧ. реализующего скалярное управление относятся:

- вольтгерцовая характеристика ПЧ, которая показывает зависимость выходного напряжения ПЧ от его частоты во всем диапазоне частоты вращения приводного двигателя (рис. 3.1а);

- механическая характеристика АД, которая показывает зависимость момента на валу от частоты его вращения (рис. 3.16).

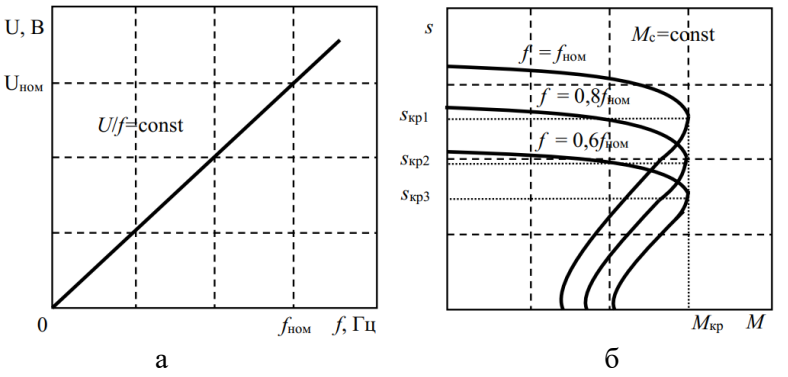

Рис. 3.1 - а) Вольтгерцовая характеристики ПЧ; б) Механические характеристики АД

Основным преимуществом скалярного управления по сравнению с другими способами регулирования частоты вращения АД заключаются в следующем:

- поддержание коэффициента полезного действия АД на номинальном уровне во всем диапазоне регулирования;

коэффициента - поддержание мощности АД на номинальном уровне во всем диапазоне регулирования;

- поддержание перегрузочной способности АД на номинальном уровне во всем диапазоне регулирования;

- поддержание жесткости АД на номинальном уровне во всем диапазоне регулирования.

#### **Порядок выполнения лабораторной работы**

Для снятия основных характеристик электропривода с преобразователей частоты, с помощью которого реализуется скалярное управление приводным АД необходимо выполнить подготовку стенда и настройку преобразователя частоты к проведению лабораторных исследований.

1.1. Повторить технические характеристики, структуру и процедуру локального программирования ПЧ АВВ ACS 200.

1.2. Установить настройки ПЧ следующим образом:

- NOM VOLT;
- NOM FREQ;
- COS PHI;
- MOTOR I:
- U/f RATIO LINEAR;
- START ACC RAMP;
- $ACC1 5$ :
- STOP DEC RAMP;
- $DEC1 5;$
- TEMP LIM OFF;
- IR COMP OFF;
- DC BRAKE OFF:
- SWITCH **f** 5000.
- 1.3. Установить значение следующих параметров:
- CRIT f1L 50;
- CRIT f1H 50;
- CRIT f2L 50;
- CRIT f2H 50.

#### **Снятие вольтгерцовой характеристики ПЧ.**

1.4. Установите на ПЧ частоту выходного напряжения 20 Гц.

- LOC FREQ - 0.

1.5. Включить ПЧ. Зафиксировать действующее значение выходного напряжения ПЧ и его частоту (с помощью ПЧ) (OUTPUT U и OUTPUT f). Измерить частоту вращения вала АД *n* (вольтметр тахогенератора). Заполнить табл. 3.1.

*Таблица 3.1*

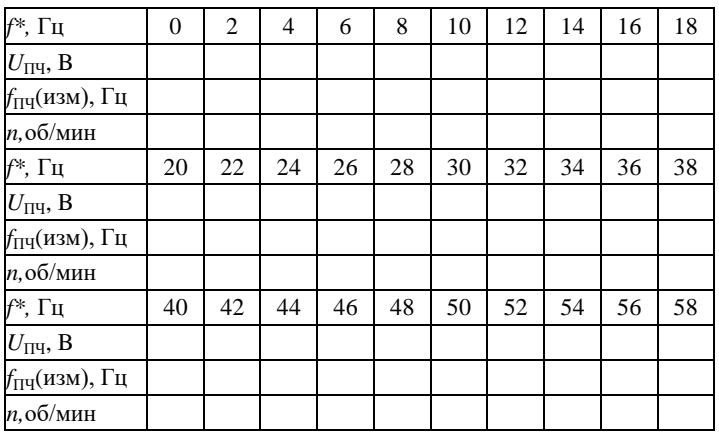

1.6. Повторить пункт 1.5 увеличивая частоту вращения (LOC FREQ) с 0 Гц до 58 Гц с шагом 2 Гц.

1.7. Построить вольтгерцовую характеристику ПЧ зависимость действующего значения выходного напряжения от его частоты.

## **Снятие семейства механических характеристик**

Механическая характеристика – это зависимость частоты вращения ротора асинхронного двигателя от момента на его валу *M=f*(ω). В качестве нагрузочной машины в лабораторной экспериментальной установке применяется машина постоянного тока, соединённая с валом АД через маховик и работающая в режиме генератора. Изменение нагрузочного момента происходит за счёт изменения сопротивления в цепи якоря ГПТ.

1.8. Установите на ПЧ частоту выходного напряжения 20 Гц:

- LOC FREQ - 20.

1.9. Включить ПЧ.

Включить нагрузочную машину: «Включить сеть»; «Включить нагрузку»; «Включить агрегат №1»; выставить регулятором возбуждения величину тока возбуждения, заданную преподавателем. Значение тока возбуждения необходимо

поддерживать на одном уровне во всех опытах. Регулятор момента сопротивления на валу установить на минимальный уровень.

1.10.Снять показания следующих приборов: тока обмотки якоря нагрузочной машины (для определения момента на валу АД); напряжения на выходе тахогенератора нагрузочной машины (для определения расчётного значения частоты вращения вала АД), частоты вращения вала, частоту вращения вала (для контроля расчётного значения). Измеренные координаты электропривода занести в табл. 3.2.

1.11.Рассчитать значения момента и частоты вращения АД установить на номинальный уровень (номинальное значение тока возбуждения необходимо поддерживать во всех опытах);

$$
M = \frac{P_{\text{HOM}}}{\omega_{\text{HOM}} I_{\text{H HOM}}} I_{\text{s}} = \frac{750}{157 \cdot 4,5} \cdot I_{\text{s}} = 1,06 \cdot I_{\text{s}}
$$
  

$$
\omega \approx \omega_{\text{HOM}} \frac{U_{\text{s}}}{U_{\text{H HOM}}} = 157 \frac{U_{\text{s}}}{110} = 1,43 \cdot U_{\text{s}}
$$
(3.4)

где *P*<sub>ном</sub> – номинальная мощность; ω<sub>ном</sub> - номинальная частота вращения вала; *I*ном - номинальный ток якоря; *I*<sup>я</sup> - измеренный ток якоря;  $U_{\rm A-HOM}$  - номинальное напряжение на обмотке якоря;  $U_{\rm A}$  измеренное напряжение на обмотке якоря. Рассчитанные координаты электропривода занести в табл. 3.2.

*Таблица 3.2*

| $f^* = 20 \Gamma$ ц  |  |  |                      |  |  |  |  |  |  |
|----------------------|--|--|----------------------|--|--|--|--|--|--|
| $I_{\rm s}$ , A      |  |  |                      |  |  |  |  |  |  |
| $U_{\rm s}$ B        |  |  |                      |  |  |  |  |  |  |
| $n,$ об/мин          |  |  |                      |  |  |  |  |  |  |
| $M_{\rm P}$ , Нм     |  |  |                      |  |  |  |  |  |  |
| $\omega_P$ , рад/с   |  |  |                      |  |  |  |  |  |  |
| $f^* = 35 \Gamma$ II |  |  |                      |  |  |  |  |  |  |
| $I_{\rm s}$ , A      |  |  |                      |  |  |  |  |  |  |
| $U_{\rm s}$ , B      |  |  |                      |  |  |  |  |  |  |
| $n,$ об/мин          |  |  |                      |  |  |  |  |  |  |
| $M_{\rm P},$ Нм      |  |  |                      |  |  |  |  |  |  |
| $\omega_P$ , рад/с   |  |  |                      |  |  |  |  |  |  |
|                      |  |  | $f^* = 50 \Gamma$ II |  |  |  |  |  |  |
| $I_{\rm s}$ , A      |  |  |                      |  |  |  |  |  |  |
| $U_{\rm a}$ , B      |  |  |                      |  |  |  |  |  |  |
| $n,$ об/мин          |  |  |                      |  |  |  |  |  |  |
| $M_{\rm P}$ , Hm     |  |  |                      |  |  |  |  |  |  |
| $\omega_P,$ рад/с    |  |  |                      |  |  |  |  |  |  |
| $f^* = 60 \Gamma$ ц  |  |  |                      |  |  |  |  |  |  |
| $I_{s}$ , A          |  |  |                      |  |  |  |  |  |  |
| $U_{\rm s}$ B        |  |  |                      |  |  |  |  |  |  |
| $n,$ об/мин          |  |  |                      |  |  |  |  |  |  |
| $M_{P}$ , Нм         |  |  |                      |  |  |  |  |  |  |
| $\omega_P$ , рад/с   |  |  |                      |  |  |  |  |  |  |

1.16.Повторить пункты 1.14 и 1.15, увеличивая момент сопротивления с помощью соответствующего регулятора.

1.17. Повторить пункты 1.14 - 1.16 с заданной частотой вращения равной 35 Гц, 50 Гц и 60 Гц.

1.18. Построить семейство механических характеристик АД при разных заданных частотах вращения (20 Гц, 35 Гц, 50 Гц, 60 Гц).

1.19. Проанализировать полученные зависимости.

1.20. Составить отчет.

#### **Содержание отчета**

1. Функциональная схема и описание электропривода с ПЧ.

2. Описание основных характеристик электропривода с ПЧ, реализующего скалярные алгоритмы управления.

3. Описание проводимых исследований.

- 4. Экспериментальные данные в виде заполненных таблиц.
- 4. Построенные характеристики.
- 5. Анализ полученных характеристик.
- 6. Выводы по лабораторной работе.

#### **ЛАБОРАТОРНАЯ РАБОТА 4.**

#### <span id="page-21-0"></span>**Исследование оптимальных законов скалярного управления**

**Цель работы** - исследование оптимальных законов скалярного управления, адаптированных под работу электропривода с вентиляторной нагрузкой и законов, обеспечивающих минимум потерь мощности в приводном электродвигателе.

## **Общие сведения**

Для достижения максимальных энергетических характеристик электропривода при работе в области средних частоты закон скалярного управления оптимизируют под характер нагрузки либо по минимуму потерь, скольжения и другим параметрам. В зависимости от характера нагрузки используется специальный закон управления амплитудой и частотой напряжения статора асинхронного двигателя. В табл. 4.1 представлены законы частотного управления при разной нагрузке электропривода.

Закон частотного регулирования *U/f* при скалярном управлении выбирается в зависимости от характера нагрузки производственного механизма. Закон управления с линейной зависимостью между напряжением и частотой  $(U)/f_1$  =const) реализуется в преобразователях частоты для приводов производственных механизмов с постоянным моментом нагрузки, что обеспечивает постоянство потокосцепления и критического момента двигателя во всем диапазоне регулирования скорости изменением частоты. Однако это справедливо лишь при пренебрежимо малом активном сопротивлении обмотки статора. Практически при малых частотах с уменьшением реактивной

составляющей сопротивления обмотки статора уменьшается и максимальный момент двигателя. В простейшем случае для повышения момента двигателя на малых скоростях вращения в преобразователях предусмотрена функция повышения начального значения выходного напряжения (применяются модули *Ud*коррекции и *IR*-компенсации). В результате достигается компенсация уменьшения момента двигателя для нагрузок с постоянным моментом сопротивления (например, конвейеры, поршневые компрессоры и насосы) или достигается увеличение пускового момента двигателя для нагрузок с высоким моментом трогания (например, экструдеры).

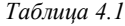

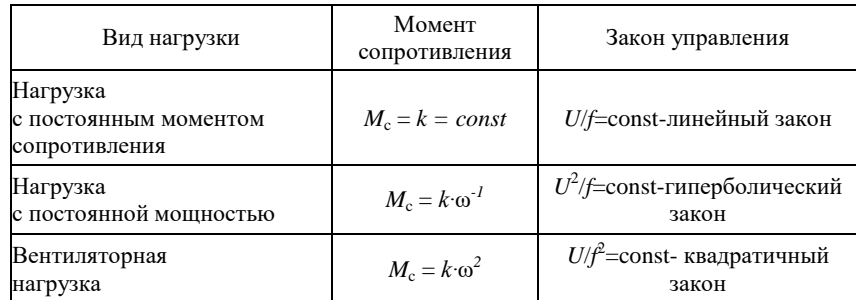

Для регулируемых электроприводов центробежных насосов и вентиляторов используется квадратичная зависимость напряжения от частоты (*U1/f<sup>1</sup> <sup>2</sup>=const*). За счёт большего снижения напряжения двигателя при уменьшении частоты достигается уменьшение потребляемой электроприводом энергии.

Из-за ограниченной жесткости рабочей части механических характеристик асинхронных двигателей диапазон регулирования скорости в разомкнутых системах частотно-регулируемого асинхронного электропривода не может быть более 1:10. Для расширения диапазона регулирования применяют компенсационные сигналы по скорости (скольжению) или замкнутый контур регулирования с регулятором скорости РС и обратной связью по скорости с датчиком и регулятором скорости.

Для регулируемых электроприводов с постоянной мощностью  $P=const$  применяется закон управления  $(U_1^2/f_1=const)$ .

Механические характеристики АД электропривода с ПЧ, реализующим разные законы частотного (скалярного) управления представлены на рис. 4.1.

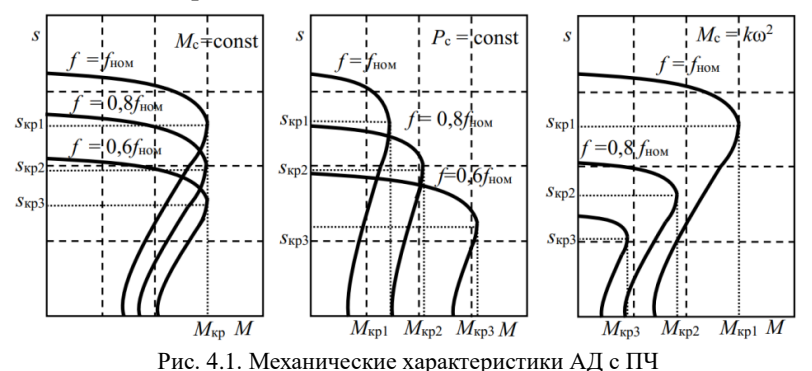

В некоторых случаях используется скалярное управление с минимум потерь в приводном АД. Напряжение на АД автоматически поддерживается таким, чтобы минимизировать потери в обмотке электродвигателя. Такая установка применяется в электроприводах с медленно меняющимся нагрузочным моментом и для АД, работающих в основном под нагрузкой меньшей номинальной.

Необходимо отметить, что такое управление нельзя использовать в многодвигательных электроприводах, где два или больше приводных АД подключены параллельно к одному ПЧ.

При использовании скалярного управления могут быть реализованы другие законы, обеспечивающие поддержание энергетических характеристик на экстремальных значениях:

закон минимального тока, который выводится с учетом нелинейности магнитной цепи АД;

- закон минимума потерь, при котором создание необходимого момента, пропорционального произведению тока статора на поток ротора, осуществляется при равенстве переменных и постоянных потерь, связанных с магнитным потоком АД;

законы оптимального управления, позволяющие минимизировать отдельные составляющие потерь в АД в статическом режиме.

эффективности Для анализа различных методов оптимизации алгоритмов скалярного управления необходимо осуществить снятие семейства механических характеристик при использовании этих алгоритмов.

## Порядок выполнения лабораторной работы

Семейство механических характеристик при линейном законе управления (параметр U/f RATIO установлен в значение LINEAR) были построены в предыдущей лабораторной работе. Их необходимо будет перенести в отчет по настоящей лабораторной работе.

## Снятие семейства механических характеристик для квадратичного закона скалярного управления

Снятие механических характеристик при других управления оптимальных законах скалярного Проводится аналогично предыдущей лабораторной работы. Порядок действий:

1.1. Повторить настройку ПЧ по пунктам 1.1. - 1.3 хода предыдущей лабораторной работы.

1.2. Установить квадратичный закон скалярного управления:

- **U/f RATIO SQUARE.**
- 1.3. Установить заданную частоту вращения 20 Гц:
	- LOC FREQ  $-20$ .
- 1.4. Включить ПЧ.

 $\mathbb{L}$ 

Включить нагрузочную машину: «Включить сеть»; «Включить нагрузку»; «Включить агрегат №1»; выставить регулятором возбуждения величину тока, заданную преподавателем. Значение тока возбуждения необходимо поддерживать во всех опытах на одном уровне. Выставить регулятор момента сопротивления на валу установить на минимальный уровень.

1.5. Снять показания следующих приборов: тока обмотки якоря нагрузочной машины (для определения момента на валу АД); напряжения на якоре нагрузочной машины (для определения расчётного значения частоты вращения вала АД), частоты вращения вала, частоту вращения вала (для контроля расчётного значения). Заполнить табл. 4.2.

1.7 Рассчитать значения момента и частоты вращения АД, с помощью выражений (3.4).

*Таблица 4.2*

| $f^* = 20 \Gamma$ II   |                      |  |  |  |  |  |  |  |  |
|------------------------|----------------------|--|--|--|--|--|--|--|--|
| $I_{\mathfrak{A}}$ , А |                      |  |  |  |  |  |  |  |  |
| $U_{\mathfrak{A}},$ B  |                      |  |  |  |  |  |  |  |  |
| $n,$ об/мин            |                      |  |  |  |  |  |  |  |  |
| $M_{\rm P}$ , Нм       |                      |  |  |  |  |  |  |  |  |
| $\omega_P,$ рад/с      |                      |  |  |  |  |  |  |  |  |
| $f^* = 35 \Gamma$ II   |                      |  |  |  |  |  |  |  |  |
| $I_{\mathfrak{A}}$ , A |                      |  |  |  |  |  |  |  |  |
| $U_{\mathfrak{A}}$ , B |                      |  |  |  |  |  |  |  |  |
| $n,$ об/мин            |                      |  |  |  |  |  |  |  |  |
| $M_{\rm P}$ , Нм       |                      |  |  |  |  |  |  |  |  |
| $\omega_P,$ рад/с      |                      |  |  |  |  |  |  |  |  |
|                        | $f^* = 50 \Gamma$ II |  |  |  |  |  |  |  |  |
| $I_{\mathfrak{A}}, A$  |                      |  |  |  |  |  |  |  |  |
| $U_{\mathfrak{A}}$ , В |                      |  |  |  |  |  |  |  |  |
| $n,$ об/мин            |                      |  |  |  |  |  |  |  |  |
| $M_{\rm P}$ , Нм       |                      |  |  |  |  |  |  |  |  |
| <sub>ωρ</sub> , paд/c  |                      |  |  |  |  |  |  |  |  |
| $f^* = 60 \Gamma$      |                      |  |  |  |  |  |  |  |  |
| $I_{\mathfrak{A}}$ , A |                      |  |  |  |  |  |  |  |  |
| $U_{\mathfrak{A}}$ , В |                      |  |  |  |  |  |  |  |  |
| $n,$ об/мин            |                      |  |  |  |  |  |  |  |  |
| $M_{\rm P}$ , Нм       |                      |  |  |  |  |  |  |  |  |
| $\omega_P$ , рад/с     |                      |  |  |  |  |  |  |  |  |

1.8 Повторить пункты 1.6 - 1.7 при увеличении момента сопротивления с помощью регулятора момента.

1.9. Выполнить пункты 1.6 - 1.8 при заданной частоте вращения 35 Гц, 50 Гц, 60 Гц. По окончании эксперимента выключите ПЧ.

## **Снятие вольтгерцовой характеристики ПЧ.**

1.10.Установить заданную частоту вращения 0 Гц:

- LOC FREQ - 0.

1.11. Включить ПЧ. Зафиксировать действующее значение выходного напряжения ПЧ и его частоту (с помощью ПЧ) (OUTPUT U и OUTPUT f). Измерить частоту вращения вала АД *n* (вольтметр тахогенератора). Заполнить табл. 4.3.

1.12. Повторить пункт 1.11 увеличивая частоту вращения (LOC FREQ) с 0 Гц до 52 Гц с шагом 2 Гц.

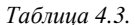

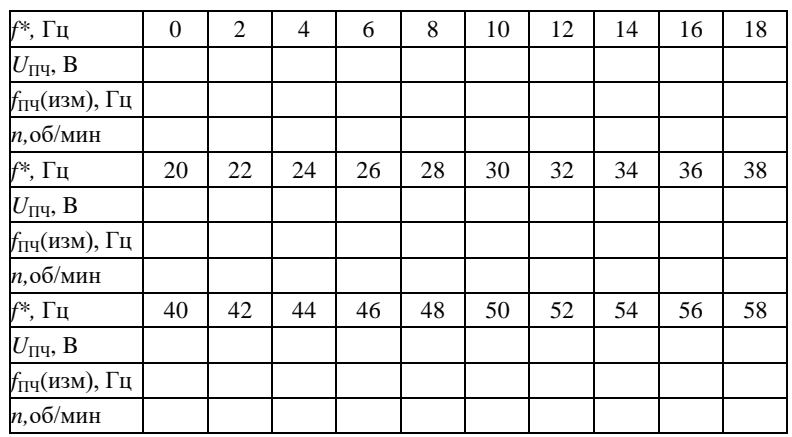

**Снятие семейства механических характеристик для закона скалярного управления с оптимизацией по минимуму потерь** 

1.13. Установить скалярный закон управления с оптимизацией по минимуму потерь:

U/f RATIO - OPTIM.

1.14. Установить заданную частоту вращения 20 Гц:

- LOC FREQ - 20.

1.15. Включить ПЧ. Выполнить пункты 1.6 - 1.8 при заданной частоте вращения 20 Гц, 35 Гц, 50 Гц, 60 Гц и заполнить табл. 4.4.

*Таблица 4.4*

| $f^* = 20 \Gamma$ ц    |                     |  |  |  |  |  |  |  |  |
|------------------------|---------------------|--|--|--|--|--|--|--|--|
| $I_{\mathfrak{A}}$ , A |                     |  |  |  |  |  |  |  |  |
| $U_{\mathfrak{A}}$ , B |                     |  |  |  |  |  |  |  |  |
| $n,$ об/мин            |                     |  |  |  |  |  |  |  |  |
| $M_{\rm P}$ , Нм       |                     |  |  |  |  |  |  |  |  |
| $\omega_P,$ рад/с      |                     |  |  |  |  |  |  |  |  |
| $f^* = 35 \Gamma$ ц    |                     |  |  |  |  |  |  |  |  |
| $I_{\mathfrak{A}}$ , A |                     |  |  |  |  |  |  |  |  |
| $U_{\mathfrak{A}}$ , B |                     |  |  |  |  |  |  |  |  |
| $n,$ об/мин            |                     |  |  |  |  |  |  |  |  |
| $M_{\rm P}$ , Нм       |                     |  |  |  |  |  |  |  |  |
| $\omega_P,$ рад/с      |                     |  |  |  |  |  |  |  |  |
|                        | $f^* = 50 \Gamma$ ц |  |  |  |  |  |  |  |  |
| $I_{\mathfrak{A}}$ , A |                     |  |  |  |  |  |  |  |  |
| $U_{\mathfrak{A}},$ В  |                     |  |  |  |  |  |  |  |  |
| $n,$ об/мин            |                     |  |  |  |  |  |  |  |  |
| $M_{\rm P},$ Нм        |                     |  |  |  |  |  |  |  |  |
| $\omega_P$ , рад/с     |                     |  |  |  |  |  |  |  |  |
| $f^* = 60 \Gamma$ ц    |                     |  |  |  |  |  |  |  |  |
| $I_{\mathfrak{A}}$ , A |                     |  |  |  |  |  |  |  |  |
| $U_{\mathfrak{A}}$ , B |                     |  |  |  |  |  |  |  |  |
| $n,$ об/мин            |                     |  |  |  |  |  |  |  |  |
| $M_{\rm P}$ , Hm       |                     |  |  |  |  |  |  |  |  |
| $\omega_P,$ рад/с      |                     |  |  |  |  |  |  |  |  |

## **Снятие вольтгерцовой характеристики ПЧ.**

Для снятия вольтгерцовой характеристики ПС с управлением по минимуму потерь выполнить пункты 1.10 - 1.12 и заполнить табл.4.5.

1.22. Построить механические характеристики АД при различных законах управления, провести их сравнительный анализ.

1.23. Построить вольтгерцовые характеристики ПЧ при различных законах управления, провести их сравнительный анализ. 1.24.Составить отчет.

*Таблица 4.5*

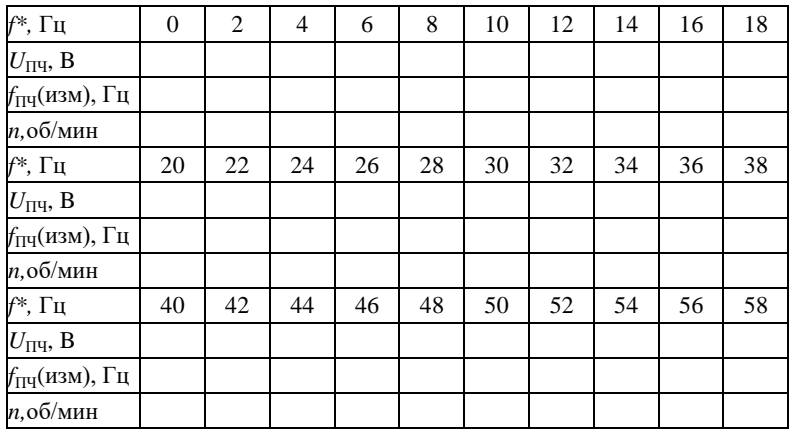

## **Содержание отчета**

1. Функциональная схема и описание электропривода.

2. Описание квадратичного закона управления.

3. Описание оптимального закона управления с минимумом потерь.

- 4. Описание проводимых исследований.
- 5. Экспериментальные данные в виде трех таблиц.
- 6. Построенные характеристики.
- 7. Анализ полученных характеристик.
- <span id="page-28-0"></span>8. Выводы по лабораторной работе.

## **ЛАБОРАТОРНАЯ РАБОТА 5.**

## **Исследование алгоритмов торможения асинхронного электропривода с преобразователем частоты**

**Цель работы** - исследовании способов торможения асинхронных электродвигателей при управлении ими с помощью преобразователей частоты, реализующего скалярное управление, а также эффективность различных способов торможения.

## **Общие сведения**

Тормозные режимы работы асинхронных двигателей разделяются на три типа:

- режим рекуперативного торможения;

- режим торможения противовключением;
- режим динамического торможения.

Рекуперативное (генераторное) торможение осуществляется при вращении двигателя активным моментом со скоростью  $\omega > \omega_0$ . Этот же режим будет иметь место, если при вращении ротора со скоростью  $\omega$  уменьшить скорость вращения поля  $\omega_0$ . Роль активного момента здесь будет выполнять момент инерционных масс вращающегося ротора.

Торможение противоключением первого рода (ПВ1) осуществляется под действием момента сопротивления нагрузки, направленного встречно моменту *M*, когда двигатель вращается в направлении *M*<sup>с</sup> (*s* > 1), например, для ограничения скорости спуска груза.

Этот режим осуществляется в АДФР с введением сопротивления в цепь ротора для уменьшения тока, а для АДКЗР возможен в течение нескольких секунд.

Для осуществления торможения противовключением второго рода (ПВ2) необходимо поменять местами две любые фазы статора - рис. 5.1. При этом меняется направление вращения поля, машина тормозится в режиме противовключения. Чтобы избежать реверсирования при скорости равной нулю, необходимо отключить статор АД от сети.

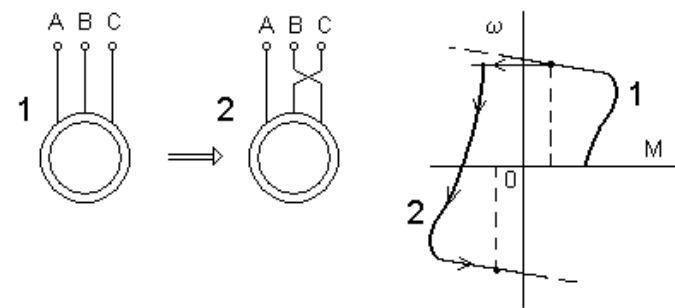

Рис. 5.1. Реверс асинхронного двигателя

В асинхронных электроприводах с ПЧ наиболее частот используются режимы динамического торможения. Для возбуждения

тормозного магнитного поля при реализации динамического торможения в ПЧ могут использоваться два способа:

- независимое возбуждение;

- самовозбуждение.

*Независимое возбуждение* осуществляется посредством подачи в цепь статора постоянного тока из звена постоянного тока.

*Самовозбуждение* осуществляется в результате обмена энергией между двигателем и конденсаторной батареей. Величина тормозного момента будет зависеть от емкости конденсаторов, чем больше емкость, тем больше момент. Для повышения эффективности торможения в режиме самовозбуждения к звену постоянного тока ПЧ можно подключить дополнительный внешний тормозной резистор.

В ПЧ исследуемого автоматизированного электропривода тормозная электрическая энергия рассеивается в обмотках двигателе и в элементах преобразователя частоты без отдачи энергии в сеть.

При необходимости уменьшить скорость торможения асинхронного двигателя, особенно для электроприводов, работающих с большим моментом инерции, применяются тормозные резисторы. От правильного выбора тормозного резистора для преобразователя частоты зависит динамика электропривода при торможении. Схема включения тормозного резистора приведена на рис. 5.2.

Основными элементами тормозного устройства являются тормозной транзистор и тормозное сопротивление. В преобразователях частоты тормозной транзистор находится в стандартной комплектации, а тормозное сопротивление необходимо рассчитать и выбрать.

Также, в преобразователе частоты можно отключить электрическое торможение. В этом случае приводной электродвигатель будет тормозиться самовыбегом под действием сил трения.

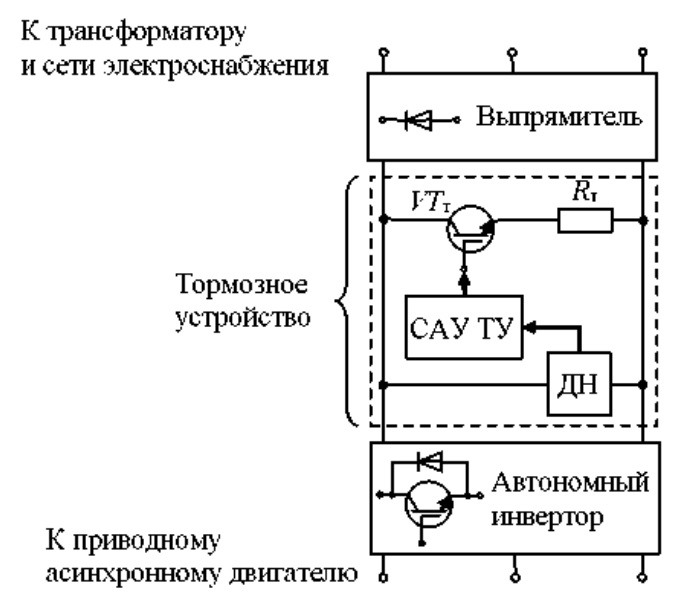

Рис. 5.2. Схема включения тормозного устройства (САУ ТУ - система автоматического управления ТУ; ДН - датчик напряжения)

#### **Исследование способов торможения**

Для исследования эффективности различных способов торможения приводной машины с помощью преобразователя частоты (торможение самовыбегом и динамического торможения с независимым возбуждением и самовозбуждением) необходимо построить тахограммы в тормозных режимах.

Для снятия тахограмм электропривода необходимо выполнить подготовку стенда и настройку преобразователя частоты к проведению лабораторных исследований. Для этого необходимо выполнить следующую последовательность действий.

1.1. Установить настройки ПЧ следующим образом:

- NOM VOLT;
- NOM FREQ;
- COS PHI;
	- MOTOR I;
- 31
- LOC FREQ 50;
- U/f RATIO LINEAR;
- START ACC RAMP;
- $ACC1 2$ ;
- TEMP LIM OFF;
- IR COMP OFF;
- SWITCH f 5000.

Осуществить настройку преобразователя частоты на торможение приводным электродвигателем в режиме самовыбега. Для этого необходимо установить следующие значения параметров:

- STOP - COASTING.

1.2. Включить ПЧ. После разгона подать команду на останов двигателя.

1.3. Зафиксировать время торможение двигателя. Повторить опыт 3 раза. Определить среднее значение.

1.4. Заполнить табл. 5.1.

*Таблица 5.1.*

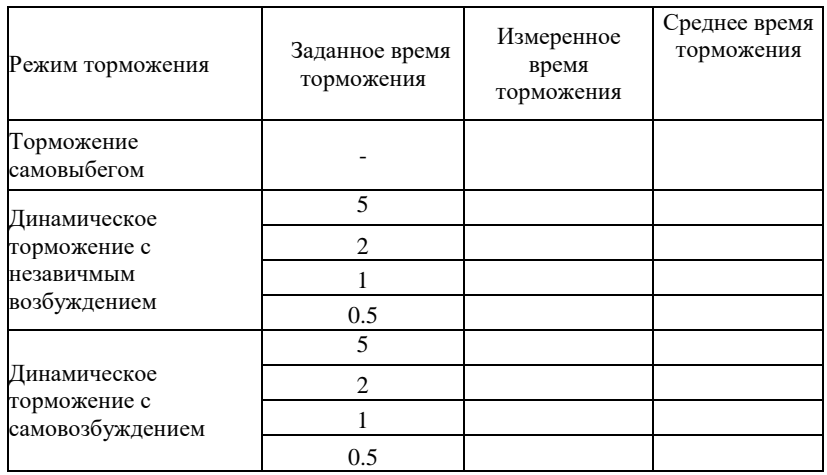

Осуществить перенастройку преобразователя частоты на торможение приводным электродвигателем в режиме динамического торможения с независимым возбуждением. Для этого необходимо установить следующие значения параметров:

STOP - DEC RAMP;

RAMP - LINEAR.

1.5. Задать время торможение из табл. 5.1:

- DEC 1 - 5.

1.6. Включить ПЧ. После разгона подать команду на останов двигателя.

1.7. Зафиксировать время торможение двигателя. Повторить опыт 3 раза. Определить среднее значение.

1.8. Заполнить табл. 5.1.

1.9. Повторить пункты 1.9 - 1.12 с другими значениями заданного времени торможения из табл. 5.1.

Осуществить перенастройку преобразователя частоты на торможение приводным электродвигателем в режиме динамического торможения с самовозбуждением. Для этого необходимо установить следующие значения параметров:

- STOP DC BRAKE;
- RAMP LINEAR.

1.10. Задать время торможение из табл. 5.1:

DC BRAKE - 5.

1.11. Включить ПЧ. После разгона подать команду на останов двигателя.

1.12. Зафиксировать время торможение двигателя. Повторить опыт 3 раза. Определить среднее значение.

1.13. Заполнить табл. 5.1.

1.14. Повторить пункты 1.14 - 1.17 с другими значениями заданного времени торможения из табл. 5.1.

1.15. Построить тахограммы электропривода с различными способами торможения.

1.16. Проанализировать полученные зависимости.

1.17. Составить отчет.

#### **Содержание отчета**

1. Функциональная схема и описание электропривода с ПЧ.

- 2. Описание способов торможения АД.
- 3. Описание проводимых исследований.

4. Экспериментальные данные.

- 5. Тахограммы.
- 6. Анализ полученных характеристик.
- 7. Выводы по лабораторной работе.

## <span id="page-34-0"></span>ЛАБОРАТОРНАЯ РАБОТА 6. Исследование трехфазного синхронного двигателя

Цель работы - экспериментальное исследование свойств синхронного лвигателя  $(TIVCK,$ угловые  $\mathbf{M}$  $U$ -образные характеристики).

## Общие сведения

Принцип действия трехфазного синхронного двигателя основан на взаимодействии вращающегося магнитного поля статора с электромагнитами ротора. Вращающееся магнитное поле создается трехфазным током обмотки статора, электромагнитное поле ротора возбуждается постоянным током. Частота вращения магнитного поля статора  $n_0$  и ротора *n* определяются только частотой тока  $f$  и числом пар полюсов обмотки р

$$
n_0 = n = 60 \text{f/p} \tag{6.1}
$$

Пол лействием нагрузки на валу происходит пространственное смещение ротора синхронного двигателя по отношению к вращающемуся полю статора на угол  $\theta$  приводящее к вращающий момента, препятствующего возрастанию этому смещению.

$$
M_{\text{3M}} = M_m \sin \theta = (3pU_1E_0/2\pi f x_1) \sin \theta \tag{6.2}
$$

где  $\theta$  - угол нагрузки, равный сдвигу по фазе между фазным напряжением  $U_1$  и ЭДС  $E_0$ :  $x_1$  - синхронное сопротивление фазы статора.

Зависимость  $M_{3M} = f(\theta)$  при  $I_B = const$ ,  $U_1 = const$  называется угловой характеристикой синхронного двигателя, которая изображается в третьем квадранте (рис.6.1а). Линией 1 отмечена характеристика неявнополюсного двигателя, линией  $\overline{3}$ явнополюсного двигателя, точка 1 ограничивает рабочий участок, на котором  $M_{\text{DM}} \approx k\theta$ .

При изменении нагрузки на валу вплоть до максимального момента  $M_{max}$  и кратковременных перегрузках частота вращения синхронного двигателя остается постоянной  $n = f(M) = const.$  Это является одной из основных особенностей синхронного двигателя. При нагрузках с моментами  $M>M_{max}$  двигатель выпадает из синхронизма.

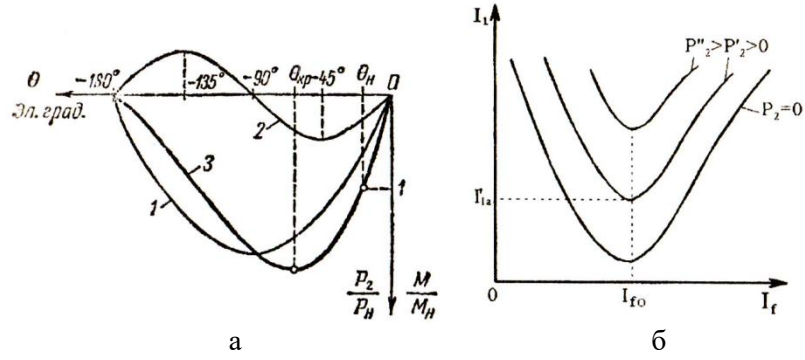

Рис. 6.1 – a - угловая характеристика синхронного двигателя; б – U-образная характеристика синхронного двигателя

Среднее значение синхронного момента (6.2) при пуске равно нулю. Благодаря наличию на роторе короткозамкнутой обмотки, синхронный двигатель пускается как асинхронный. Обмотка возбуждения при этом замыкается на сопротивление *R≈*10*R<sup>f</sup>* , где *R<sup>f</sup>* - сопротивление обмотки возбуждения. При этом снижается влияние «одноосного эффекта» и опасность пробоя изоляции обмотки возбуждения. При достижении «подсинхронной» частоты вращения (*n=0,95n0*) в обмотку возбуждения подается постоянный ток и ротор втягивается в синхронное вращение. При нормальной работе короткозамкнутая обмотка является успокоительной обмоткой, так как препятствует резким изменениям угла *θ*. В двигателе стенда в качестве пусковой обмотки используется трехфазная роторная обмотка, а в качестве обмотки возбуждения - эта же обмотка в однофазном варианте.

Второй важной особенностью синхронного двигателя является возможность работы при одной и той же нагрузке с различными коэффициентами мощности, как по величине, так и по характеру (индуктивной или емкостной), что достигается за счет изменения тока возбуждения. Это отражено в *U*-образной характеристике на рис.6.1б.

*U*-образными характеристиками синхронного двигателя (рис. 6.1б) называется зависимость тока статора  $I_1$  от тока возбуждения  $I_f$ ,  $I_1 = f(I_f)$  при  $P_2 = const$ ;  $U_1 = const$ .

Если обозначить ток возбуждения, при котором *cos*φ=l, *If0*, то

режим при *If>If0* называется перевозбуждением двигателя. Ток статора *I1* при этом опережает по фазе напряжение *U<sup>1</sup>* и синхронный двигатель является активно-емкостной нагрузкой для сети.

При недовозбуждении *If*<*If0* режим - индуктивный.

Минимальное значение тока *I1=I1а* на *U*-образной характеристике при *соs*φ=1 определяется нагрузкой на валу (*Р*2) и потерями в двигателе.

## **Порядок выполнения работы**

Собрать электрическую схему, приведенную на рис.6.2.

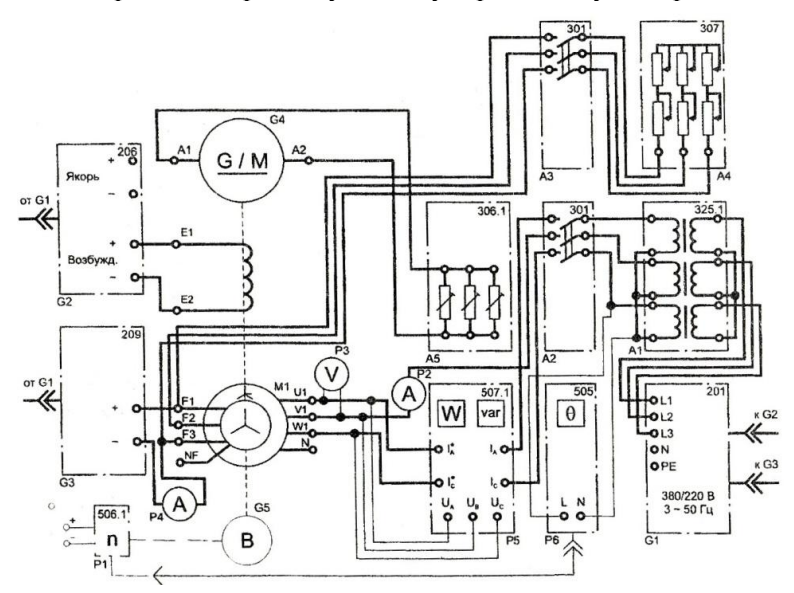

Рис. 6.2. Электрическая схема соединений синхронного двигателя

1. Асинхронный пуск синхронного двигателя.

Переключатели режима работы источника G2 и возбудителя G3, выключателей А2 и АЗ установите в положение "РУЧН.".

Регулировочную рукоятку источника G2 и возбудителя G3 поверните против часовой стрелки до упора (напряжение возбуждения синхронного двигателя равно нулю).

Установите сопротивление фаз реостата А4 8...20 Ом.

36 Установите переключателями в блоке А1 номинальные напряжения трансформаторов: первичные – 127 В, вторичные – 230 В.

Включите источник G1. О наличии напряжений фаз на его выходе должны сигнализировать светящиеся лампочки.

Включите выключатели "СЕТЬ" возбудителя G3, выключателей АЗ и А2.

Включите выключатель АЗ нажатием кнопки "ВКЛ.", введя в цепь ротора сопротивление А4.

Подключите двигатель M1 к сети нажатием кнопки "ВКЛ." выключателя А2.

Нажмите кнопку "ВКЛ." возбудителя G3 и наблюдайте по показаниям указателя частоты вращения Р1 за разгоном двигателя. По достижении двигателем установившейся (подсинхронной) частоты вращения, вращая регулировочную рукоятку возбудителя G3, установите по амперметру Р4 номинальный ток возбуждения *I<sup>f</sup>* (1,5 А) двигателя M1, достаточный для втягивания его в синхронизм. Об этом должно свидетельствовать постоянство этого тока возбуждения.

Отключите выключатель АЗ нажатием на кнопку «ОТКЛ».

После этого можно приступать к снятию характеристик.

## **1. Получение угловых характеристик.**

Включите выключатель "СЕТЬ" фазометра Р6. Убедитесь, что регулировочная рукоятка источника G2 повернута против часовой стрелки до упора.

Регулировочные рукоятки нагрузки А5 установите в положение "0".

Включите выключатель "СЕТЬ" и нажмите кнопку "ВКЛ." источника G2.

Перемещая регулировочные рукоятки нагрузки А5 (0...50 Вт), изменяйте угол 8 нагрузки и записывайте показания фазометра Р6, ваттметра и варметра измерителя Р5 мощностей, а также вольтметра РЗ в табл. 6.1.

В случае перехода двигателя M1 в асинхронный режим работы, вращая регулировочные рукоятки нагрузки А5 против часовой стрелки, восстановите синхронную работу двигателя с сетью.

Таблица 6.1.

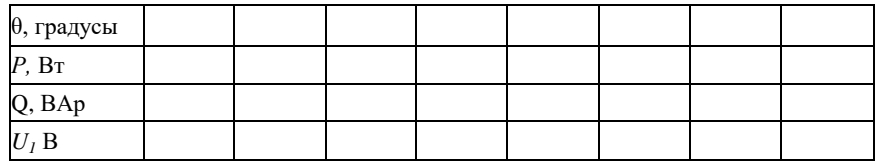

По завершении эксперимента, вращая регулировочную рукоятку нагрузки А5, установите ее в положение "0", отключите выключатели "СЕТЬ" источника G2 и фазометра Р6. Приступайте к снятию *U*-образных характеристик.

### 2. U-образные характеристики синхронного двигателя.

Убедитесь, что регулировочные рукоятки нагрузки А5 установлены в положение "0" для снятия характеристики при  $P2=0$ .

Вращая регулировочную рукоятку возбудителя G3, изменяйте ток возбуждения  $I_f$  двигателя М1 от 0,6 до 2,5 А и записывайте показания амперметров Р4 и Р2 в таблицу 6.2. Изменять ток возбуждения надо так, чтобы на U-образной характеристике было 3-4 точки в режиме недовозбуждения, одна при  $cos\varphi=1$  (что характеризуется минимумом тока статора  $I_1$ ) и 3-4 точки при перевозбуждении.

Включите выключатель "СЕТЬ" и нажмите кнопку "ВКЛ." источника G2. Установите напряжение возбуждения генератора G4 равным 220 В.

Установите, вращая регулировочные рукоятки нагрузки А5, активную мощность Р, потребляемую двигателем М1 из сети, например, 10 Вт и поддерживайте её в ходе эксперимента.

Изменяя рукояткой возбудителя G3 ток возбуждения синхронного двигателя от 1 до 2,3 А, снять 7-8 точек *U*-образной характеристики при  $P_2 > 0$  и занести данные в табл. 6.2.

По завершении эксперимента, вращая регулировочные рукоятки нагрузки А5, разгрузите двигатель М1 по активной мощности, нажмите кнопку "ОТКЛ." источника G2 и выключателя А2. Затем поверните регулировочную рукоятку возбудителя G3 против часовой стрелки до упора, отключите выключатели "СЕТЬ" источника G2, возбудителя G3, выключателей A2 и A3, отключите источник G1 нажатием на кнопку-гриб.

Таблица 6.2

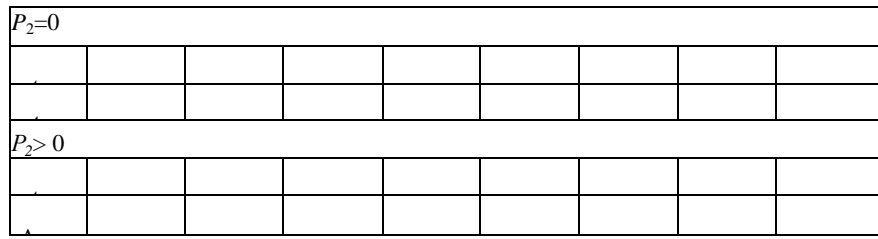

## Содержание отчета

1. Электрическая схема проведения опытов.

2. Таблицы опытных данных.

3. Графики угловых характеристик  $P=f(\theta)$ ,  $Q=f(\theta)$ ,  $U=f(\theta)$ . при I<sub>f</sub>=const: графики U-образных характеристик I=f(I<sub>f</sub>) при P<sub>2</sub>=const.

4. Паспортные данные электрических машин.

#### <span id="page-39-0"></span>ЛАБОРАТОРНАЯ РАБОТА 7. Исследование двигателя постоянного тока с независимым возбуждением

работы Цель  $\mathbb{L}$ экспериментальное исследование электромеханических и регулировочных характеристик двигателя постоянного тока с независимым возбуждением.

#### Обшие сведения

Работа двигателя постоянного тока основана на возникновении вращающего момента в результате взаимодействия магнитного потока  $\Phi$  с током якоря  $I_a$ 

$$
M = c_M I_a \Phi,\tag{7.1}
$$

где  $c_y = c = pN/2\pi a$  - конструктивный коэффициент, в котором  $p$  число пар полюсов,  $N$  - количество проводников якоря,  $a$  - число пар параллельных ветвей обмотки якоря.

При вращении якоря в магнитном поле полюсов с частотой *n* в его обмотке индуктируется ЭДС

$$
E_0 = c_e n\Phi = c\omega\Phi, \qquad (7.2)
$$

где  $c_e = pN/60a = 9,55$   $c_M$ - конструктивный коэффициент,  $co$  - угловая скорость якоря.

Для якорной цепи справедливо уравнение, записанное по второму закону Кирхгофа

$$
U = E_0 + I_a R_a,\t\t(7.3)
$$

где  $R_a$  - сопротивление всей якорной цепи,  $E_0$  - ЭДС обмотки якоря. Основные свойства двигателя постоянного тока оцениваются

по его скоростной, механической, регулировочной и рабочим характеристикам.

Скоростная (электромеханическая) характеристика - это зависимость частоты вращения якоря от тока якоря  $n=f(I_a)$  при  $U = \text{const}, I_f = \text{const}.$ 

Решение уравнения (7.3) относительно частоты вращения *п* (входящей в формулу для ЭДС) приводит к выражению для электромеханической характеристики:

$$
n = \frac{U - I_a R_a}{c_e \Phi} = \frac{U}{c_e \Phi} - I_a \frac{R_a}{c_e \Phi} = n_o - \Delta n \tag{7.4}
$$

Механическая характеристика представляет собой зависимость частоты вращения якоря от вращающего момента двигателя  $n = f(M)$  при  $U = \text{const}$ ,  $I_f = \text{const}$ . Уравнение механической характеристики получаем подстановкой тока, выраженного через момент, из формулы (7.1)

$$
n = \frac{U}{c_e \Phi} - M \frac{R_a}{c_e^2 \Phi^2} = n_o - \Delta n \tag{7.5}
$$

Решение уравнения (7.3) относительно тока приводит к выражениям для тока якоря

$$
I_a = \frac{U - E_0}{R_a} - \frac{U - c_e n\Phi}{R_a} \tag{7.6}
$$

Из выражения (7.6) видно, что ток якоря двигателя зависит от его частоты вращения, определяемой нагрузкой на валу. При пуске двигателя (и=0), ток якорной цепи определяется только напряжением U и сопротивлением якорной цепи  $R_{\alpha}$ . Следовательно, для ограничения тока по условиям коммутации при пуске до величины  $I_n < (2...3) I_{a \text{ non}}$  можно снизить напряжение или включить последовательно в якорную цепь пусковой реостат сопротивлением  $R_n$  Тогда:

$$
I_n = \frac{U}{R_a + R_n} \tag{7.7}
$$

Уравнения скоростной и механической характеристики представляют собой уравнения прямой линии (рис. 7.1) с начальной ординатой

$$
n_0 = \frac{U}{c_e \Phi} \tag{7.8}
$$

Изменение частоты вращения в двигателях, работающих на естественной характеристике (при *R*п*=*0)*,* при изменении нагрузки незначительно

$$
\Delta n = \frac{n_0 - n_{\scriptscriptstyle{H}}}{n_0} 100 \tag{7.9}
$$

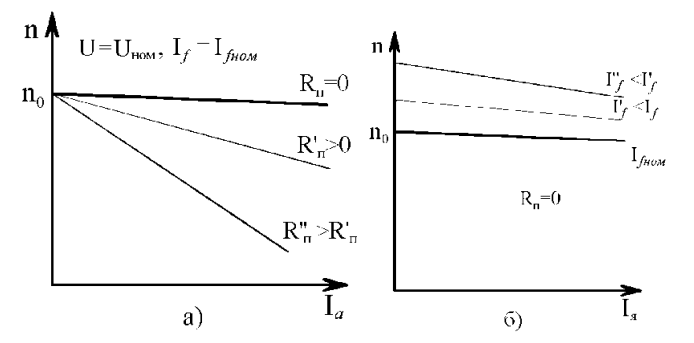

Рис. 6.3 – Механические характеристики ДПТ: а) при изменении сопротивления в цепи якоря; б) при изменении магнитного потока

Из выражения (7.4) видно, что регулировать частоту вращения, т.е. изменять ее при заданной нагрузке, можно, изменяя напряжение *U*, сопротивление якорной цепи *R<sup>a</sup>* или магнитный поток Ф (ток обмотки возбуждения). Для изменения направления вращения якоря (реверсирования двигателя) необходимо изменить направление тока в обмотке возбуждения (или якоря).

В работе проводится исследование способов регулирования частоты вращения. На рис.7.1а показаны характеристики *n=f(Ia)* при введении в цепь якоря регулировочного реостата *Rn.* На рис. 7.1б характеристики *n=f(Ia)* при изменении тока возбуждения (при

ослаблении потока). Жирной линией на рисунках 7.1 показана естественная характеристика.

В двигателе с независимым возбуждением цепи обмотки якоря и обмотки возбуждения получают питание раздельно, поэтому возможно регулирование частоты врашения изменением напряжения возбуждения (полюсное управление) при U=const и регулирование изменением напряжения якоря двигателя  $U$  (якорное управление) при  $I \neq const$  (рис.6.4).

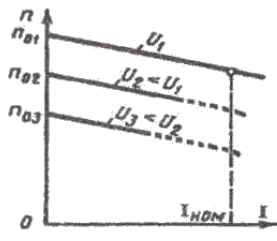

Рис. 6.4 - Механические характеристики ДПТ при изменении напряжения якоря

Электромеханические характеристики при изменении напряжения  $U$  не меняют угла наклона к оси абсцисс, а смещаются по высоте, оставаясь практически параллельными друг другу, так как пороговая частота вращения  $n<sub>o</sub>$  пропорциональна напряжению, а  $\Delta n$  не зависит от напряжения.

В двигателях постоянного тока с самовентиляцией при снижении скорости ухудшаются условия охлаждения, поэтому ток нагрузки снижают.

При оценке способов регулирования рассматриваются диапазон регулирования, плавность и точность его, а также экономичность.

Регулировочная характеристика двигателя постоянного тока - это зависимость частоты вращения от тока возбуждения  $n = f(I_f)$  при  $I<sub>a</sub>=const$ , U=const. Для микромашин и исполнительных двигателей постоянного тока с якорным управлением снимают зависимость  $n = f(U)$  Рабочие характеристики представляют собой зависимости параметров I,  $P_1$ , M, n,  $\eta$  от полезной мощности на валу  $P_2$  при  $U = U_{\mu\alpha\mu}$ .

Исследование рабочих свойств электродвигателя осуществляется изменением нагрузки на его валу. Нагрузочной машиной является синхронный генератор, нагружаемый на активное нагрузочное сопротивление  $R_{\text{H}}$ .

## **Порядок выполнения работы**

Собрать электрическую схему (рис. 3.3) с учетом П.1-5 краткой инструкции по технике безопасности.

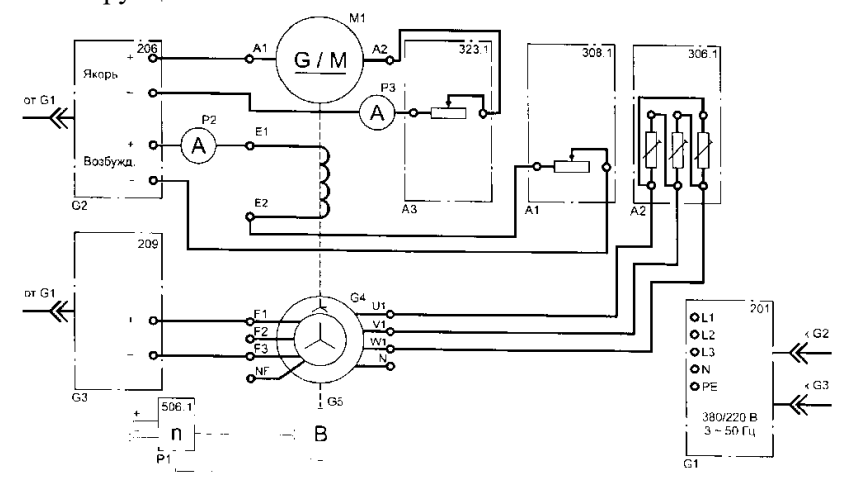

Рис.6.5. Электрическая схема соединений двигателя с независимым возбуждением

## Пуск в ход и регулирование частоты вращения двигателя.

Переключатели режима работы источника G2 и возбудителя G3 переведите в положение "РУЧН.".

Регулировочные рукоятки источника G2 и возбудителя G3 поверните против часовой стрелки до упора.

Поверните регулировочные рукоятки реостатов А1, АЗ против часовой стрелки до упора.

Установите регулировочные рукоятки активной нагрузки А2 в положение "50 Вт".

Включите источник G1. О наличии напряжений фаз на его выходе должны сигнализировать светящиеся лампочки.

Включите выключатель "СЕТЬ" указателя Р1 и источника G2, нажмите кнопку "ВКЛ." источника G2.

Вращая регулировочную рукоятку источника G2, разгоните двигатель Ml, установите и поддерживайте в опыте напряжение на нем неизменным, например, равным 200 В.

Включите выключатель "СЕТЬ" и нажмите кнопку "ВКЛ." возбудителя G3.

Естественная электромеханическая характеристика.<br>Вращая регулировочную рукоятку возбудителя G3,

Вращая регулировочную рукоятку изменяйте ток якоря *1<sup>а</sup>* двигателя М1 и заносите показания амперметра РЗ и указателя Р1 в таблицу 7.1.

*Таблица 7.1*

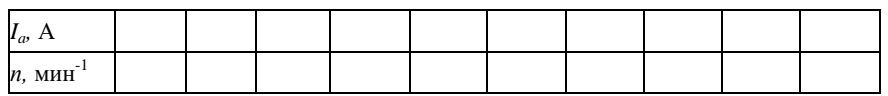

Поверните регулировочную рукоятку возбудителя G3 против часовой стрелки до упора.

Искусственная реостатная характеристика двигателя.

Введите сопротивление в цепь якоря двигателя Ml, установив регулировочную рукоятку реостата АЗ, например, в положение 200 Ом.

Вращая регулировочную рукоятку возбудителя G3, изменяйте ток якоря *1<sup>а</sup>* двигателя Ml и заносите показания амперметра РЗ и указателя Р1 в таблицу 7.2.

*Таблица 7.2*

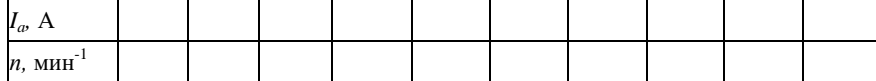

Поверните регулировочную рукоятку возбудителя G3 против часовой стрелки до упора.

Искусственная характеристика при ослаблении магнитного потока.

Введите сопротивление в цепь обмотки возбуждения двигателя Ml, установив регулировочную рукоятку реостата А1, например, в положение 400 Ом\*.

Вращая регулировочную рукоятку возбудителя G3, изменяйте ток якоря *I<sup>а</sup>* двигателя Ml и заносите показания амперметра РЗ и указателя Р1 в таблицу 7.3.

*Таблица 7.3*

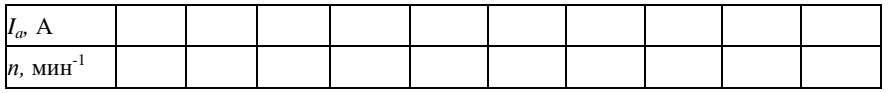

Поверните регулировочную рукоятку возбудителя G3 против часовой стрелки до упора.

Искусственная электромеханическая характеристика двигателя при напряжении U< Uном

Вращая регулировочную рукоятку источника G2, установите напряжение якоря *U,* например, равным 170 В.

Вращая регулировочную рукоятку возбудителя G3, увеличивайте ток якоря *I<sup>а</sup>* двигателя Ml до 0,4 А и заносите показания амперметра РЗ и указателя Р1 в таблицу 7.4.

*Таблица 7.4*

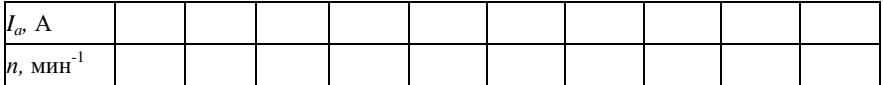

Поверните регулировочную рукоятку возбудителя G3 против часовой стрелки до упора.

Вращая регулировочную рукоятку источника G2, установите напряжение якоря *U,* например, равным 150 В.

Вращая регулировочную рукоятку возбудителя G3, увеличивайте ток якоря *I<sup>а</sup>* двигателя Ml до 0,4 А и заносите показания амперметра РЗ и указателя Р1 в таблицу 7.5.

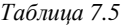

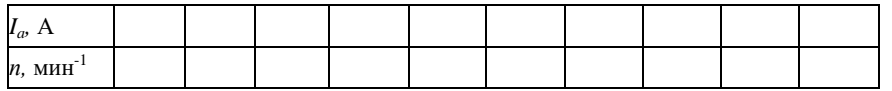

Поверните регулировочную рукоятку возбудителя G3 против часовой стрелки до упора.

Регулировочная характеристика двигателя.

Вращая регулировочную рукоятку источника G2, установите напряжение якоря *U,* например, равным 120 В.

Вращая регулировочную рукоятку реостата А1, уменьшайте ток возбуждения *If* двигателя Ml, поддерживая неизменным и равным, например  $0,25\div0,3$  A, ток якоря  $1_a$  путем вращения регулировочной рукоятки возбудителя G3, и заносите показания амперметра Р2 и указателя Р1 в таблицу 7.6.

*Таблица 7.6*

| и.        |  |  |  |  |  |
|-----------|--|--|--|--|--|
| МИН<br>n. |  |  |  |  |  |

По завершении эксперимента сначала у возбудителя G3, а затем у источника G2 поверните регулировочную рукоятку против часовой стрелки до упора, нажмите кнопку "ОТКЛ." и отключите выключатель "СЕТЬ". Отключите источник G1 нажатием на кнопку - гриб.

#### **Содержание отчета**

1. Схема проведения опытов.

2. Таблицы опытных данных и результаты расчетов *Δп, сеФ* и *М* с расчетными формулами.

3.Графики (с краткими выводами)

*п*= $f(I_a)$  при  $U = \text{const}, I_f = \text{const}$  (табл. 3.1 - 3.3);

*п*= $f(I_f)$  при  $U =$  const,  $I_a =$  const (табл. 3.4).

4.Паспортные данные электрических машин.

#### **Источники питания.**

<span id="page-47-0"></span>Для электропитания лаборатории электрических машин применяется переменный ток частотой 50 Гц, напряжением 380/220 В.

В лабораторном комплексе источником трехфазного переменного напряжения 400 В является функциональный блок 201 (см. таблицу 1).

Для преобразования трехфазного напряжения в трехфазное ступенчато регулируемое напряжение служит блок 325.1. Для регулирования однофазного напряжения используются автотрансформаторы (блок 318).

Постоянный ток обеспечивается функциональным блоком 209 (возбудитель машины переменного тока) и блоком 206 (источник питания машины постоянного тока).

Для контроля регулируемого напряжения и тока в блоке 206 и в блоке 209 установлены вольтметры и амперметры.

#### **Электромашинные агрегаты.**

Электрические машины, применяемые в лаборатории, смонтированы в виде двухмашинных агрегатов на общей раме (машина постоянного тока и машина переменного тока).

Валы машин соединены механически жестко. Одна из машин (в зависимости от темы работы) является исследуемой; вторая вспомогательной (первичным двигателем при исследовании генераторов или нагрузочным генератором при исследовании двигателей). Один из электромашинных агрегатов снабжен маховиком. Направление вращения электромашинного агрегата - любое.

Вал машины переменного тока жестко связан с валом преобразователя угловых перемещений (тип 104), используемого в качестве датчика для указателя частоты вращения *п* (блок 506) и для фазометра (блок 505), отображающего в аналоговой форме угол нагрузки 9.

Концы обмоток машин постоянного и переменного тока выведены через гнезда на терминальные панели, прикрепленные к их корпусам.

Машина переменного тока снабжена термоконтактом, который размыкается при нагреве машины выше 70°С. Концы термокон-

такта через гнезда «ТК» выведены на терминальную панель машины переменного тока и используются при соединении этих гнезд с одноименными гнездами на блоке 201 в схеме тепловой защиты.

Технические характеристики электрических машин

**Машина постоянного тока** (тип 101.1). Номинальные данные, мощность 90 Вт, напряжение якоря 220 В, ток якоря 0,76 А, частота вращения 1500 мин<sup>-1</sup>, возбуждение независимое, напряжение возбуждения 220 В, КПД 64%. Направление вращения любое, масса 3 кг.

## **Машина переменного тока трехфазная (тип 102.1).**

Как синхронная машина. Номинальные данные. Активная мощность 50 Вт, напряжение 230 В, частота вращения 1500 мин<sup>-1</sup>, *cos* φ=1, ток статора 0,13 А, напряжение возбуждения 20 В, ток возбуждения 1,5 А. Схема соединения обмоток статора - Y. Ток возбуждения холостого хода 1,4 А. Направление вращения - любое.

Как асинхронная машина. Номинальные данные. Частота тока 50 Гц; полезная активная мощность 30 Вт; напряжение 127 В; ток статора 0,1 А; КПД 60 %; *cos*φ=0,73; частота вращения 1200 мин-<sup>1</sup>. Схема соединения обмотки статора - Y<sub>0</sub> Схема соединения обмотки ротора - Y. Число фаз на роторе и статоре m=3.

Все электрические машины расположены на лабораторных столах, а съемные функциональные блоки (с их электрическими схемами на лицевой панели), в том числе блок однофазных трансформаторов 325.1, — в вертикальных рамах для их установки (см. табл.1).

Для измерения трех базовых электрических величин (тока, напряжения и омического сопротивления) используется блок 501 мультиметров.

#### **Описание и характеристики функциональных блоков**

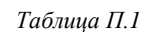

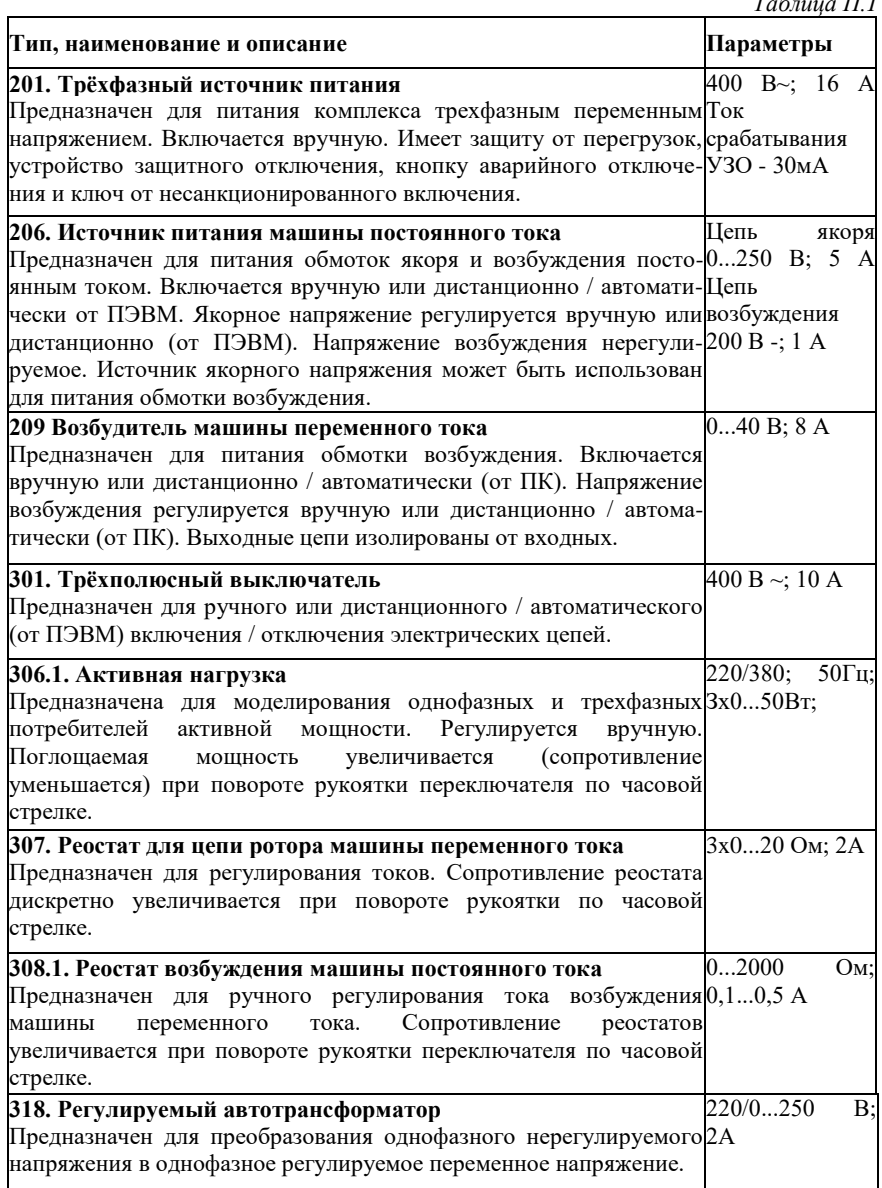

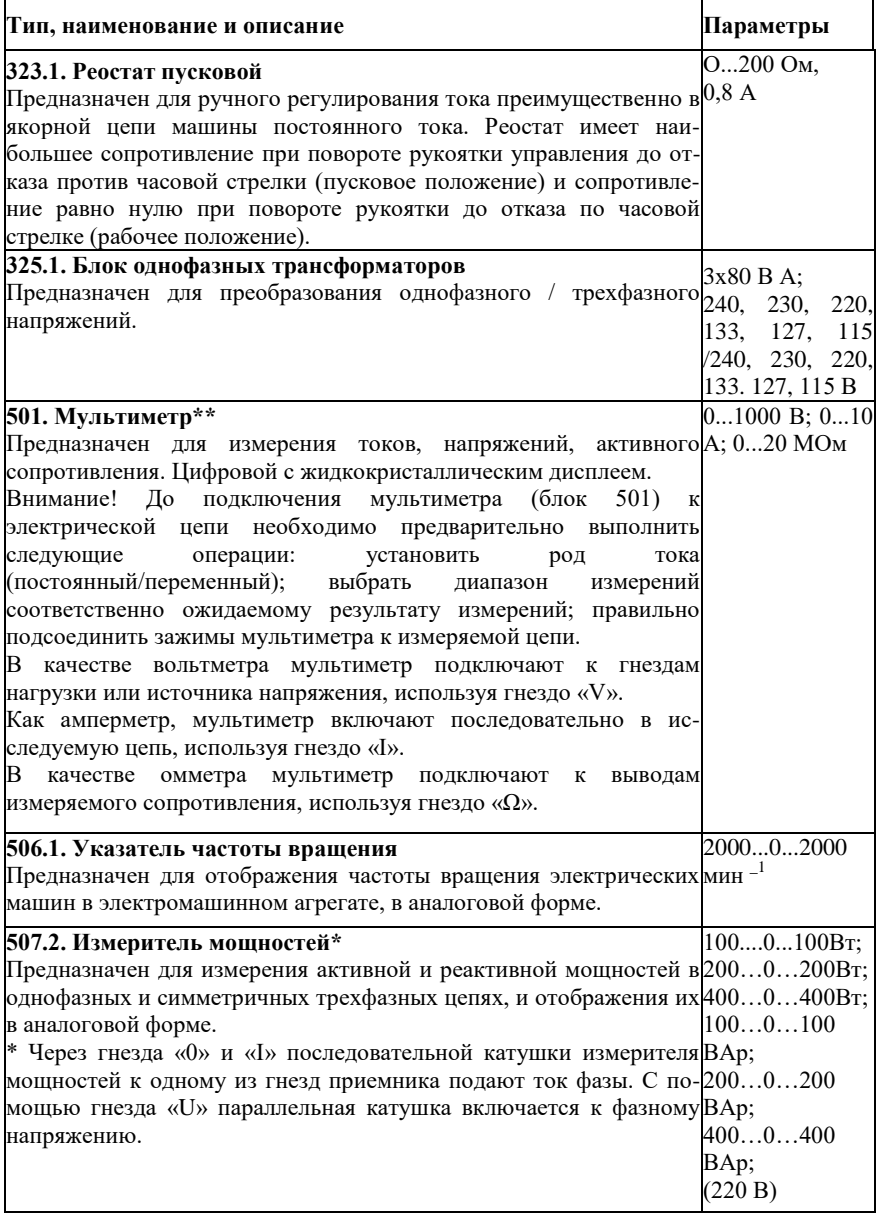

## **ПРИЛОЖЕНИЕ 2**

<span id="page-51-0"></span>ОСНОВНЫЕ ТЕХНИЧЕСКИЕ ХАРАКТЕРИСТИКИ ПОЛУПРОВОДНИКОВОГО ПРЕОБРАЗОВАТЕЛЯ ЧАСТОТЫ

АВВ ACS 200

Сеть электроснабжения:

- напряжение: 1 фаза (208 ÷ 240 В), 3 фазы, (208 ÷ 240 В) 3фазы (380 ÷ 480 В);

- частота:  $48 \div 63$  Гц;
- коэффициент мощности: приблизительно 0,98.

Асинхронный двигатель:

напряжение: 3 фазы (0 -  $U_{\text{cern}}$ );

- частота:  $0 \div 500$  Гц;
- частота коммутации автономного инвертора  $1,0-16,0$  кГц;
- ускорение (время пуска): 0,1 ÷1800 с/120 Гц;
- замедление (время замедления):  $0.1\div 1800$  с/120 Гц.

ЛОКАЛЬНОЕ ПРОГРАММИРОВАНИЕ ПОЛУПРОВОДНИКОВОГО ПРЕОБРАЗОВАТЕЛЯ ЧАСТОТЫ АВВ ACS 200

На панели управления находятся 16-значный алфавитноцифровой жидкокристаллический дисплей и клавиатура. Функции показаны на рис. В 1.

Преобразователь частоты может работать под управлением внешнего устройства, или управление может осуществляться непосредственно с панели управления. При первом подключении к сети ACS 200 переключается в режим дистанционного управления (смотрите описание этого режима ниже). Вы можете переключить ACS-200 в режим локального управления (с панели), для этого нажмите и держите три секунды кнопку «ДУ".

Соответствующий светодиод погаснет, указывая, что ACS 200 не находится в режиме дистанционного управления.

При нажатии на кнопку "ДУ" загорается соответствующий индикатор, указывая на то, что ACS 200 находится в режиме дистанционного управления. После этого ACS 200 работает под управлением внешнего устройства, подключенного к блоку выводов Х1 на плате управления.

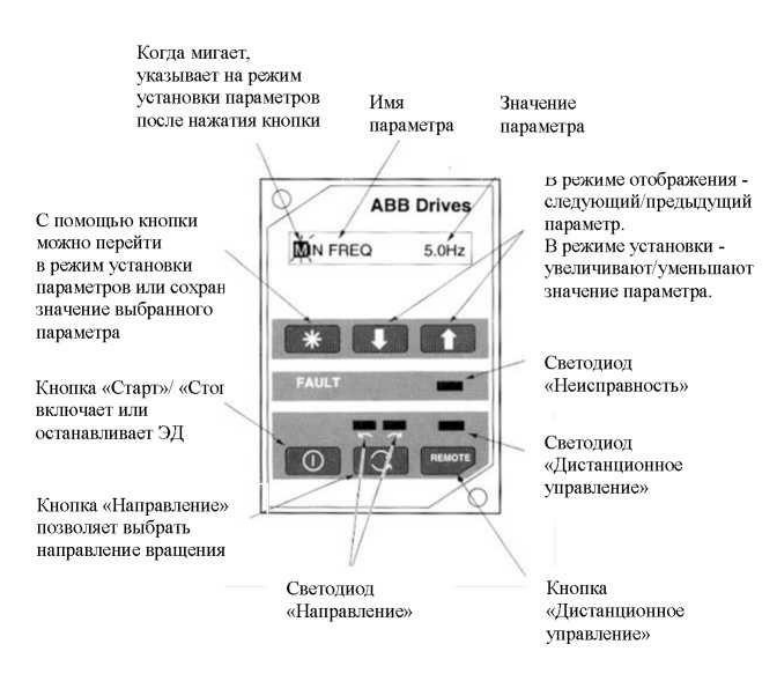

П 1. Панель управления ПЧ АС5 200

Работа с панелью управления.

1. Чтобы перейти к нужной странице, выберите параметр «PAGE 1» или «PAGE 2» нажмите « \* »

2. Выберите требуемый параметр с помощью кнопки «*↓*»;

3. Перейдите в режим установки.

4. Мигание символа на дисплее указывает на то, что теперь можно устанавливать значение параметра.

5. Установите значение параметра.

6. Запишите выбранное значение параметра в постоянную память.

7. Мигание символа на дисплее прекратится, это указывает, что значение параметра записано в память.

## ОСНОВНЫЕ ПАРАМЕТРЫ ПОЛУПРОВОДНИКОВОГО ПРЕОБРАЗОВАТЕЛЯ ЧАСТОТЫ АВВ ACS 200

OUTPUT f - Частота напряжения на выходе преобразователя частоты (на обмотках статора асинхронного двигателя). Этот параметр можно выводить только на дисплей.

REF FREQ / LОС FREQ - Значение частоты заданное с помощью внешнего источника / установленное с помощью панели управления.

SPEED - Скорость асинхронного двигателя (в оборотах в минуту). Значение, отображаемое на дисплее, действительно только тогда, когда правильно установлен параметр «NOM RPM». Скольжение ротора не учитывается. Данные обновляются четыре раза в секунду.

OUTPUT I - Вычисленный фазный ток АД. Погрешность 10%. Включает потери в соединительном кабеле между ПЧ и АД.

SET FACTORY DEF - Если выбрать «SET FACTORY DEF» и нажать кнопку « \* », то все параметры примут значения заводской установки.

MIN FREQ / МАХ FREQ - Минимальное / максимальное значение частоты выходного напряжения.

 $ACC$  1 /  $DEC$  1 /  $ACC2$  /  $DEC$  2 - Эти параметры соответствуют промежуткам времени, в течение которых частота выходного напряжения увеличивается от «MIN FREQ» до «MAX FREQ» и обратно. Не зависимо от установок максимально возможное ускорение/замедление составляет 1200 Гц/с, а минимальное - 1800 Гц/с.

Время, необходимое для перехода от нуля к минимальной частоте определяется параметром «АСС 1».

FAULT MEMORY - ПЧ постоянно контролирует отсутствие сбоев в своей работе. Последние три отказа хранятся в параметре первой страницы «FAULT MEMORY».

NOM RPM - Номинальная скорость асинхронного двигателя, указанная в технических характеристиках АД.

NOM FREQ - Номинальная частота напряжения асинхронного двигателя (иногда называется точкой начала ослабления поля). Максимальная выходная частота ACS 200.

NОМ VOLT - Номинальное напряжение асинхронного двигателя. Этот параметр определяет максимальное выходное напряжение, подаваемое ПЧ на асинхронный двигатель. Параметр

«NOM FREO» задает частоту, при которой напряжение на асинхронном двигателе равно «NOM VOLT».

ПЧ ACS 200 не может подавать на электродвигатель напряжение большее, чем сетевое напряжение. При управлении электродвигателем, номинальное напряжение которого меньше сетевого напряжения.

COS PHI - Номинальный коэффициент мощности АД.

LANGUAGE - Выбирает язык, на котором выводятся сообщения на дисплей

TEMP MOD - Вычисленная температура АД в процентах от номинальной температуры. Температура АД вычисляется, исходя из величины тока. Неисправность «MOTOR ТЕМР» возникает, когда сигнал «TEMP MOD» равен 115 %.

HOURS - Счетчик времени работы. Показывает в часах сколько работает АД.

РАGЕ 2 PRESS - Переход ко второй странице.

OUTPUT V - Напряжение, подаваемое на обмотки АД. Этот параметр можно только выводить на дисплей.

CON f1 / CON f2 / CON f3 - Частоты замены (предустановленные постоянные скорости) 1, 2 и/или 3. Постоянные частоты заменяют аналоговое входное опорное значение. Постоянные частоты включаются цифровыми входами 3 и 4 или цифровыми входами 4 и 5, в зависимости от выбранного режима входов/выходов.

I LIMIT - Этот параметр определяет максимальный ток, подаваемый от ACS 200 к электродвигателю.

START - пуск АД:

- АСС RAMP - пуск АД с постоянным ускорением, установленном в параметре «АСС 1».

- FLYING - пуск вращающегося АД (функция подхвата частоты вращения). ПЧ включится на текущей частоте вращения АД вместо того, чтобы начинать с нулевой частоты. Выбор такого значения параметра позволит приводу работать в условиях кратковременного отключения сетевого напряжения.

Для подхвата частоты вращения ПЧ ACS 200 определяет скорости вращения АД. Для этого на обмотки АД подается небольшое напряжение максимальной частоты. Затем частота этого напряжения уменьшается, пока не будет найдена текущая скорость

вращения АД. Если АД вращается в направлении, противоположном тому, в котором необходимо его перезапустить, то ПЧ ACS 200 запустит электродвигатель с 0 Гц и будет разгонять его в соответствии с выбранным типом ускорения.

- AUTO BOOST - пуск с увеличенным пусковым током. Автоматическое увеличение пускового тока активно только в диапазоне 0...20 Гц или пока не будет достигнуто установленное опорное значение скорости. Увеличение пускового тока не включается, если выходная частота падает ниже 20 Гц при работе АД.

- FL+BOOST - одновременно включены функций «FLYING» и «FL+BOOST».

STOP - останов АД:

- COASTING - торможение самовыбегом АД. После подачи команды «Стоп» ПЧ ACS 200 отключает напряжение и АД вращается до остановки по инерции.

- DEC RАМР - торможение с постоянным замедлением, установленном в параметре «DEC 1 ».

- DC ВRАКЕ - динамическое торможение постоянным током. К обмотке статора прикладывается постоянное напряжение.

- DEС + ВRAКЕ - динамическое торможение постоянным током с подключенным тормозной резистор.

RAMP - форма ускорения/замедления:

- LINEAR - Применяется для приводов, где требуется постоянное ускорение/замедление.

- FAST S - Применяется когда длительность ускорения/замедления меньше 1 с.

- MEDIUM S - Применяется при длительности ускорения/замедления меньше 1,5 с.

- SLOW S - Применяется при длительности ускорения/замедления до 15 с.

REF OFFSET - Минимальный уровень входного опорного сигнала.

CUSTOM - Максимальный / минимальный пределы опорного сигнала.

А. OUT - Сигнал, подводимый к аналоговому выходу ПЧ:

- NONE - нет;

- OUT FREQ - выходная частота;

- REF FREQ - опорная частота;

- MOTOR CURR - ток АД

- А. OUT OFFS - минимальный уровень выходного сигнала можно установить равным 0 (4) мА, максимальный выходной уровень - 20 мА. При выборе 4 мА включается функция «активного нуля». Если возникает неисправность, выходной ток падает до нуля, что можно использовать как альтернативный сигнал о неисправности.

SWITCH f - значение частоты коммутации автономного инвертора ПЧ. При выходной частоте меньше 12 Гц частота переключения может автоматически уменьшаться.

CRIT f1L / CRIT f1H / CRIT f2L / CRIT f2H - значение частоты выходного напряжения, огибаемые ПЧ.

IR СОМР - Включение IR - компенсации:

- OFF - компенсация не включена.

- 0,1 ч 60 В - Напряжение компенсации;

- AUTO - Напряжение компенсации устанавливается автоматически для соответствующего поддержания момента или уменьшения тока.

Этот параметр позволяет увеличивать момент электродвигателя при скорости вращения от 0,1 Гц до номинальной скорости АД. Отличается от значения «AUTO BOOST» параметра «START» тем, что он всегда, действует в диапазоне от 0,1 Гц до номинальной скорости электродвигателя.

DC BRAKE - Когда значение параметра «STOP» равно «DC BRAKE», данный параметр задает продолжительность подачи в обмотки АД постоянного напряжения в секундах. Если для этого параметра установлено слишком малое значение, то по истечении времени торможения двигатель будет останавливаться по инерции.

U/f RATIO - установка закона скалярного управления:

- LINEAR - в области постоянного магнитного потока напряжение АД линейно увеличивается с частотой. Линейное отношение U/f (В/Гц) обычно используется в электроприводах с постоянным крутящим моментом, или когда момент нагрузки линейно зависит от скорости;

- SQUARE - Квадратичная характеристика отношения U/f

(В/Гц) обычно используется в электроприводах, где момент нагрузки пропорционален квадрату скорости, например, в центробежных насосах или вентиляторах.

- OPTIM - напряжение на АД автоматически поддерживается таким, чтобы минимизировать потери в АД и уровень шума. Такая установка применяется для электроприводов с медленно меняющимся моментом сопротивления и для АД, работающих в основном под нагрузкой меньше номинальной. Эту настройку нельзя использовать в электроприводах, где два или больше АД подключены параллельно к одному ПЧ ACS 200.

RESTART - число автоматических сбросов отказов и перезапусков АД после любого из следующих отказов:

- недостаточное напряжение,

- перегрузка по напряжению,

- перегрузка по току,
- низкий уровень сигнала на управляющем входе,
- отказ устройства.

TEMP LIM - Тепловая защита АД ACS 200 (иногда называемая «I<sup>2</sup>t» или твердотельная защита от перегрузки) включается с использованием параметра «ТЕМР LIM». Если значение параметра равно OFF, то защита электродвигателя от перегрузки отключена. Параметры «TEMP LIM» и «MOTOR I» определяют область продолжительной безопасной работы электродвигателя.

МОТОR I - Номинальный ток АД. Этот параметр нужно устанавливать, если параметр «ТЕМР LIM» имеет значение «OFF» и не используется значение «OPTIM» параметра «U/f RATIO». Параметр «MOTOR I » никак не ограничивает значение параметра «I LIMIT».

DIR - Возможность реверса АД. Если параметр «DIR» имеет значение «FWD ONLY» (только вперед), то смены направления вращения запрещены, и электродвигатель может вращаться только в прямом направлении.

AI-FAULT - запрет регистрации неисправностей входного аналогового сигнала. Если параметр имеет значение «Disable» (запретить), и нижняя граница диапазона установлена равной «2V/4mA», «CUSTOM» или «JOYSTK 2V/4mA», то в случае потери

входного сигнала, опорный уровень устанавливается равным «2 В/4 мА».

P.LOCK - запрет на изменение параметров:

- OPEN - блокировка отсутствует, параметры можно устанавливать.

- LOCKED - блокировка активна, значения параметров изменять нельзя.

RELAY FUNC - этот параметр позволяет выбрать, какая информация будет выводиться на релейный выход.

# **СОДЕРЖАНИЕ**

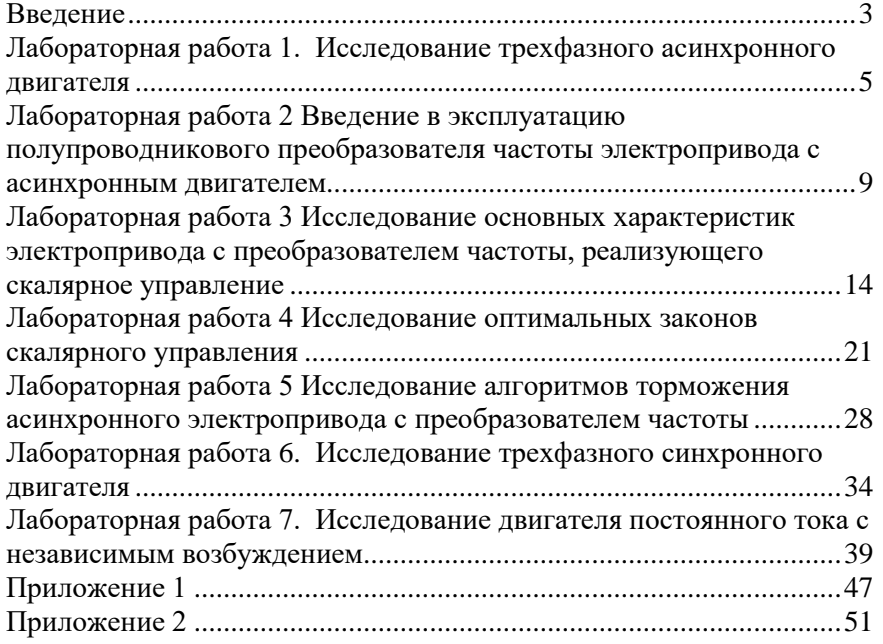

## **ЭЛЕКТРОПРИВОД**

*Методические указания к лабораторным работам для студентов бакалавриата направления 15.03.02*

Сост.: *А.В. Каган, Д.А. Поддубный*

Печатается с оригинал-макета, подготовленного кафедрой электроэнергетики и электромеханики

Ответственный за выпуск *А.В. Каган*

Лицензия ИД № 06517 от 09.01.2002

Подписано к печати 02.02.2023. Формат  $60\times84/16$ . Усл. печ. л. 3,4. Усл.кр.-отт. 3,4. Уч.-изд.л. 3,0. Тираж 50 экз. Заказ 41.

Санкт-Петербургский горный университет РИЦ Санкт-Петербургского горного университета Адрес университета и РИЦ: 199106 Санкт-Петербург, 21-я линия, 2